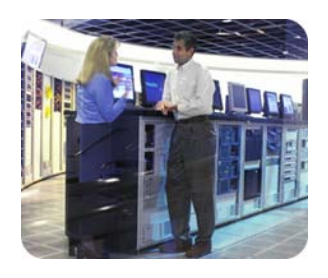

**hp networking june 2003**

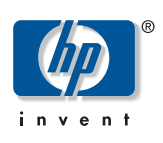

# **hp ProLiant network adapter teaming**

**technical white paper** 

**table of contents** 

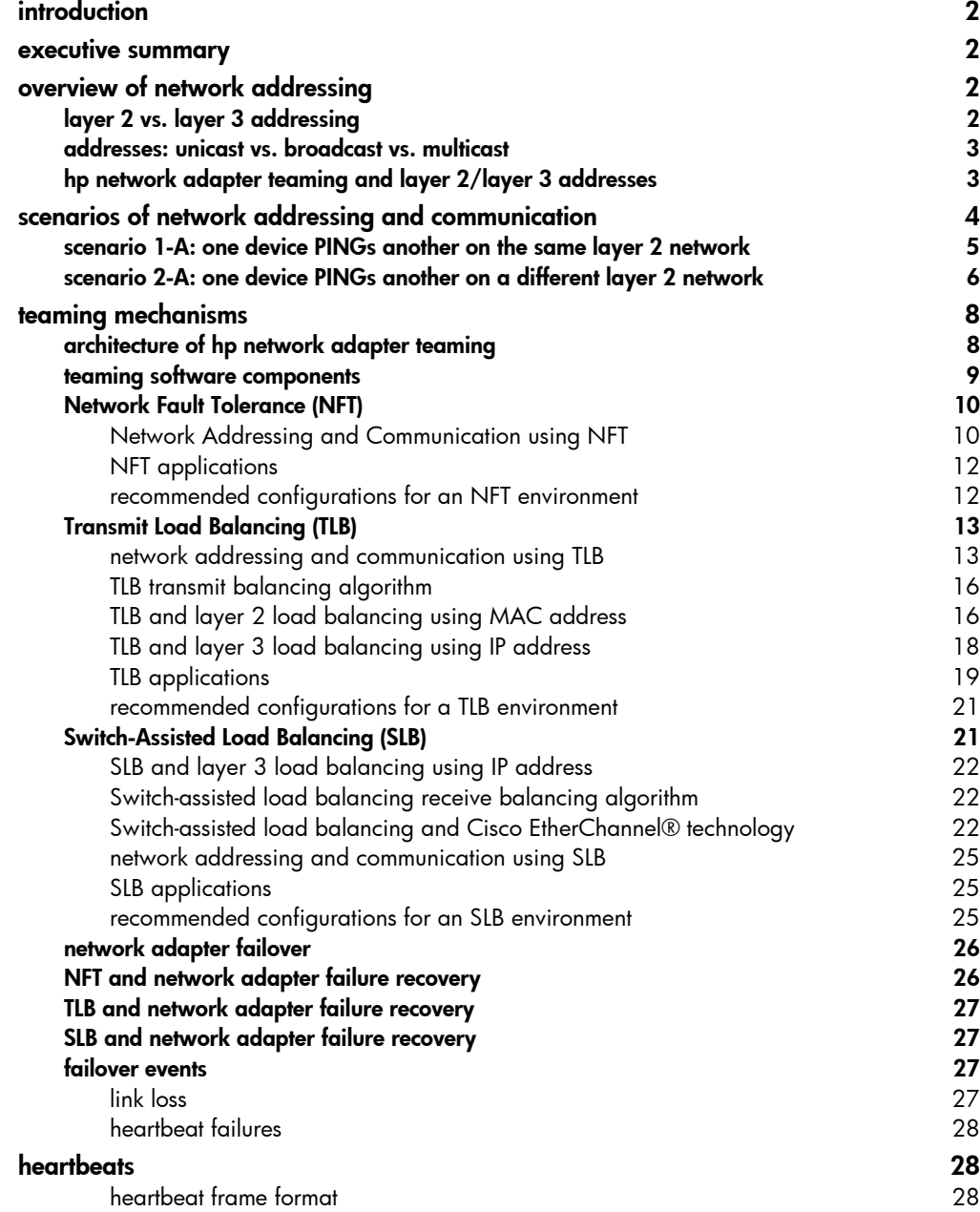

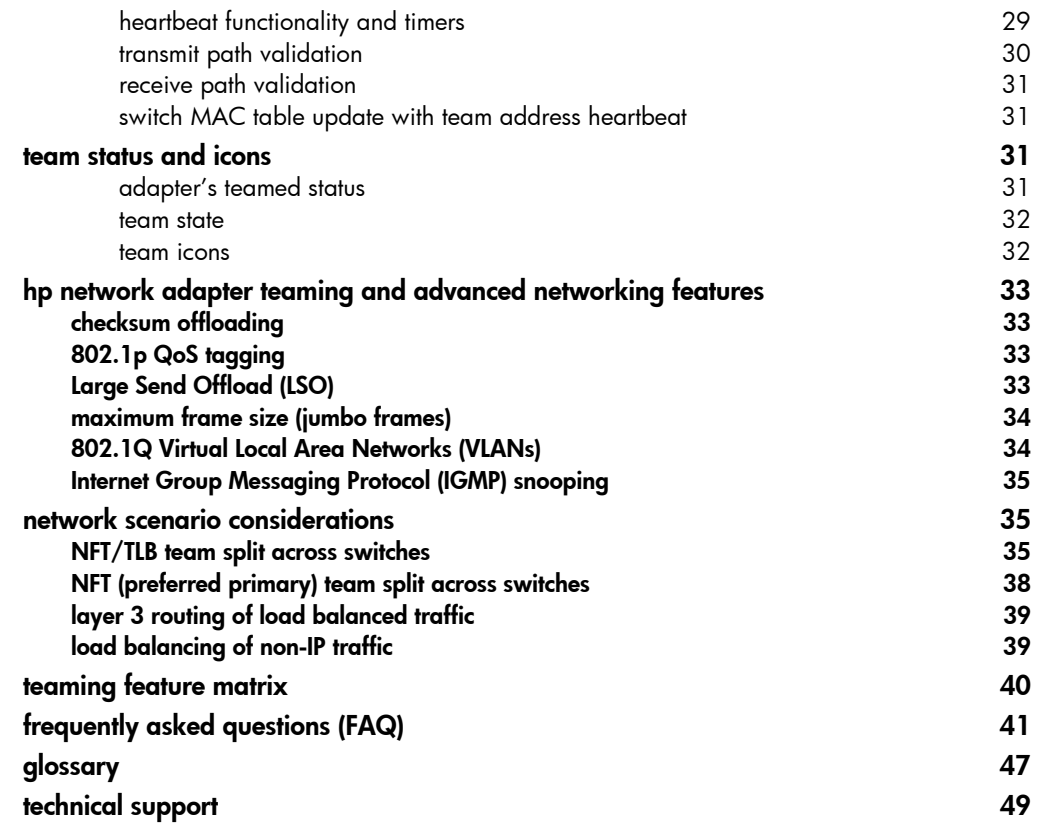

<span id="page-2-0"></span>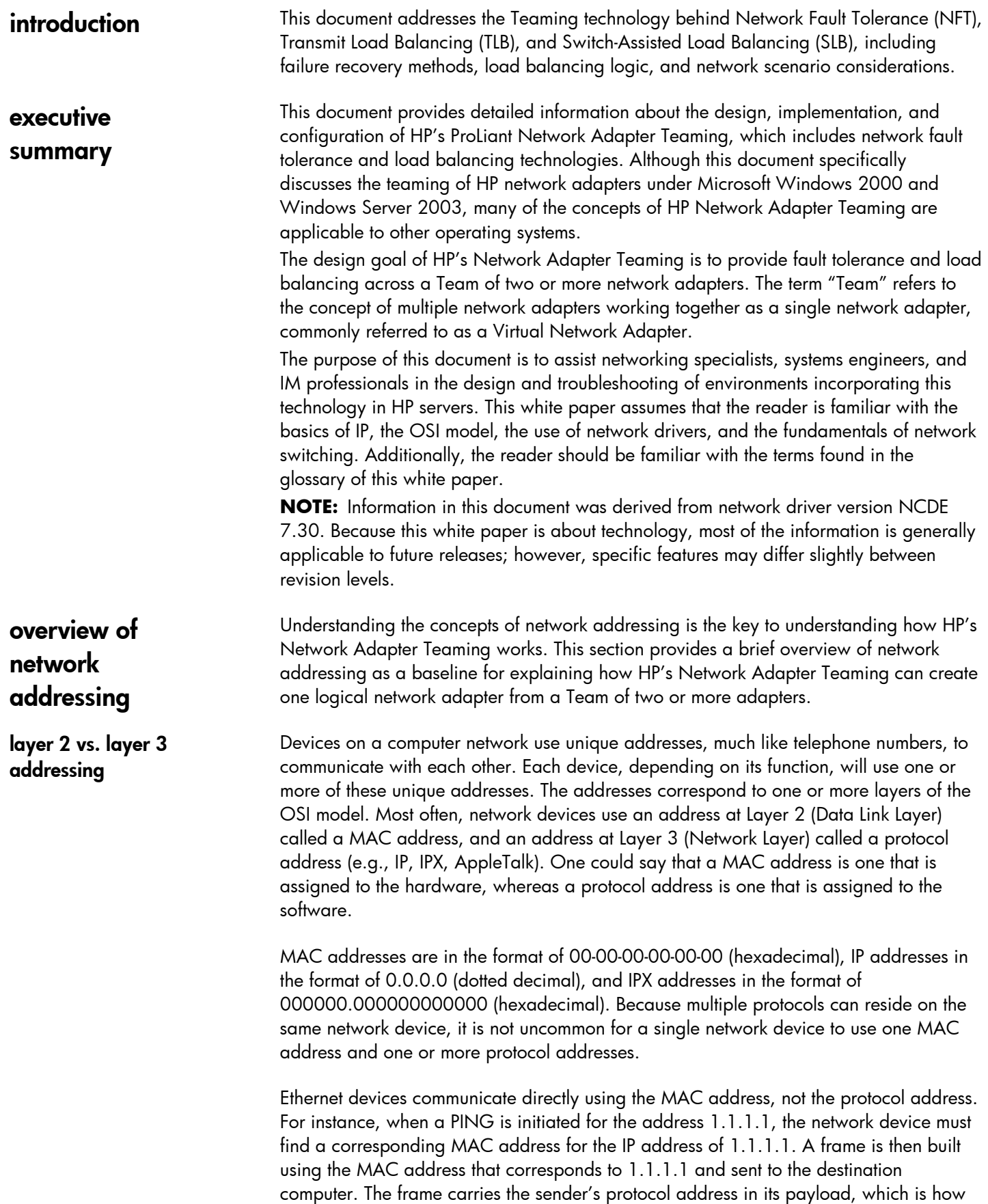

the destination network device knows to which device to respond. This means that

<span id="page-3-0"></span>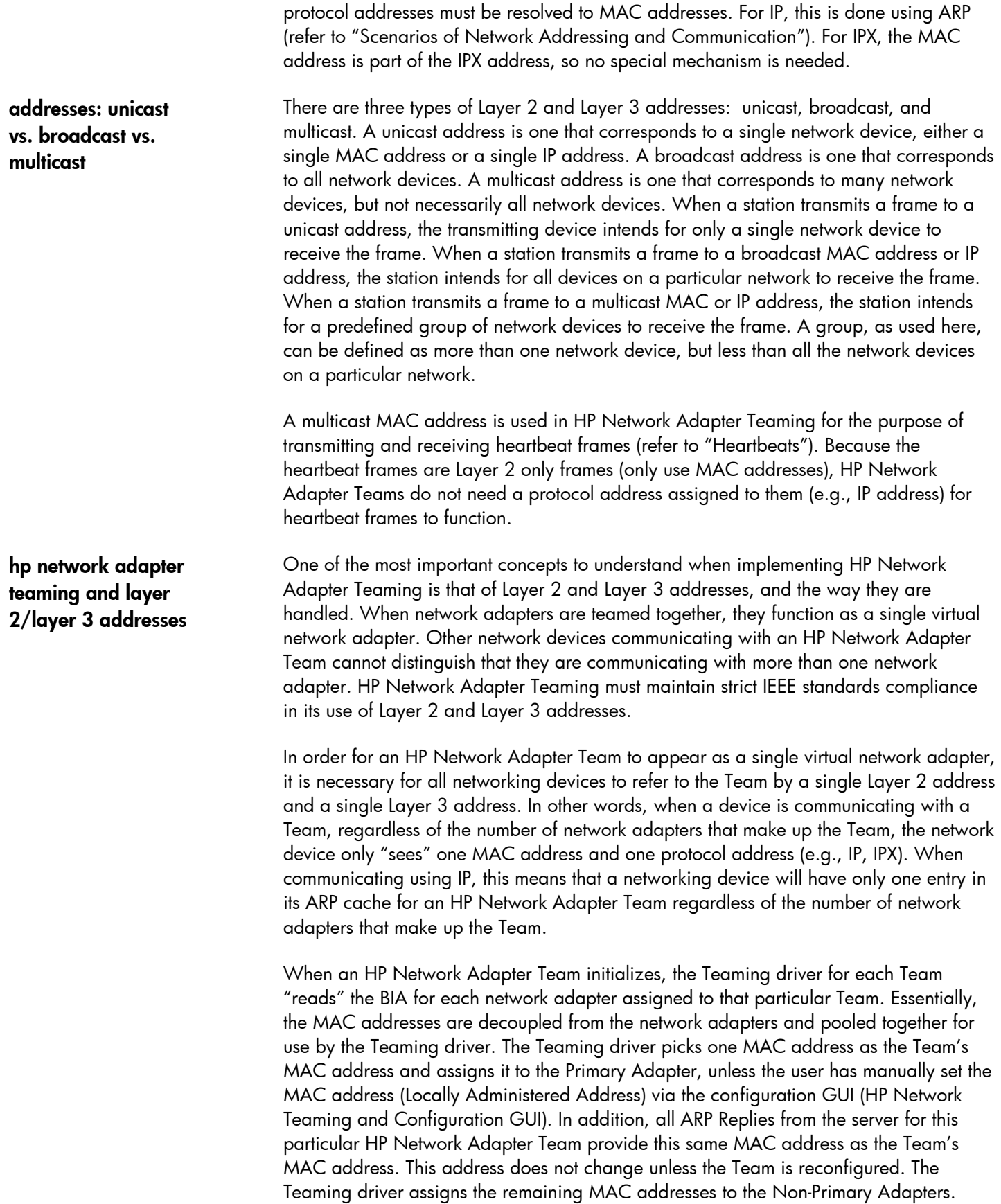

<span id="page-4-0"></span>When a failover event occurs, the MAC addresses of the current Primary Adapter and one of the Non-Primary Adapters are swapped. The former Non-Primary Adapter becomes the new Primary Adapter and the former Primary Adapter becomes a Non-Primary Adapter. By swapping the MAC addresses in this manner, the HP Network Adapter Team is always known by one MAC address and one protocol address. It is unnecessary for protocol addresses to swap during a failover event, because the protocol address is directly assigned to the Intermediate (Teaming) driver, and not to the Miniport driver.

When transmitting frames, the current Primary Adapter always transmits using the Team's MAC address as the Layer 2 address and the Team's Protocol address as the Layer 3 address. Non-Primary Adapters always transmit using the MAC address assigned to them by the Teaming driver and using the Team's protocol address as the Layer 3 address. For NFT and TLB, the MAC address used when transmitting is always different from the Primary Adapter's MAC address and is always unique from that of any other Non-Primary Adapter, to comply with IEEE standards. For SLB, the additional switch intelligence allows all teamed adapters to transmit using the same MAC address, the Team's MAC address.

A network device communicating with an HP Network Adapter Team may receive frames from more than one network adapter in the same Team. When this happens, the network device does not know that more than one MAC address is being used. The important issue is that all frames originating from the same HP Network Adapter Team use the same protocol address. The network device does not know that multiple MAC addresses are coming from the Team because MAC headers are stripped off before the frames are processed up the stack by the operating system of the network device. When the operating system receives the frames, they all appear as though they came from the same network adapter. In addition, ARP cache entries are not made by learning the MAC addresses from received frames. ARP cache entries are ONLY made from ARP Requests and ARP Replies or from static entries by hand. Because the Team always sends ARP Replies using the same MAC address, the Team is only known by one MAC address to all network entities.

**scenarios of network addressing and communication** 

As discussed earlier, protocol addresses (e.g., IP, IPX) must be resolved to hardware addresses (MAC) for network devices to communicate. What follows are two simple scenarios with one network device (named Red) PINGing another network device (named Blue). The first scenario cites one device PINGing another on the same Layer 2 network. The second scenario cites one device PINGing another on a different Layer 2 network, which requires the use of a router to effect communication.

These scenarios provide a baseline of typical network addressing and communication using IP. This baseline will be referred to later in this document to differentiate how HP Network Adapter Teaming functions in these same scenarios. By understanding the differences in simple examples such as these (without HP's Network Adapter Teaming technology involved), implementers will have a better understanding of how HP's Network Adapter Teaming technology may work in their environment.

<span id="page-5-0"></span>**scenario 1-A: one device PINGs another on the same** 

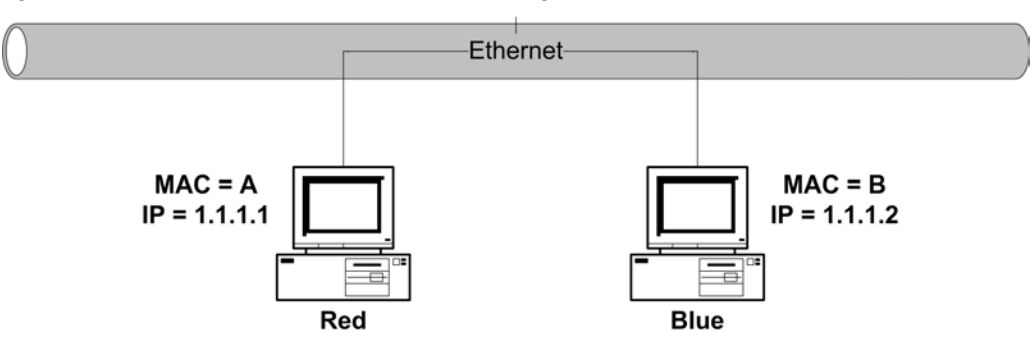

**layer 2 network figure 1. One device PINGs Another on the Same Layer 2 Network** 

1. Red transmits a broadcast ARP Request asking for Blue's MAC address.

A user on Red issues the command "ping 1.1.1.2" to initiate a PING to Blue. The number 1.1.1.2 refers to Blue's IP address, or protocol address. First, Red determines whether or not Blue is on the same Layer 2 network by running an algorithm (details of this algorithm are beyond the scope of this document) using its own IP address of 1.1.1.1, its own subnet mask (not shown), and Blue's IP address of 1.1.1.2. If Blue is on a different Layer 2 network, then Red will need to use its gateway, or router, to get to Blue.

Once Red has determined that Blue is on the same Layer 2 network, Red must find out what Blue's MAC address is. First, Red checks its own ARP cache for a MAC address entry matching the IP address of 1.1.1.2. ARP is used to map protocol addresses to hardware addresses. If Red does not have a static entry or an entry cached from a previous conversation with Blue, then it must broadcast an ARP Request frame containing the IP address of Blue on the network asking Blue to respond and provide its MAC address. Red must broadcast this ARP Request because without knowing Blue's unique MAC address, it has no way of sending a frame directly (unicast) to Blue.

2. Blue transmits a unicast ARP Reply to Red, providing its MAC address (B).

Blue sees the ARP Request containing its own IP address and responds with a unicast ARP Reply directly to Red. Blue also notes Red's MAC address (A) and IP address of 1.1.1.1, and enters them into its ARP cache. Red receives the ARP Reply and enters Blue's MAC address (B) and IP address (1.1.1.2) into its own ARP cache.

3. Red transmits a unicast PING Request to Blue using Blue's MAC address (B).

Red can now create a PING Request frame using Blue's MAC address (B). Red sends the PING Request to Blue using Blue's MAC address (B). Blue receives the PING Request frame and notices that a station with an IP address of 1.1.1.1 is requesting that it respond.

4. Blue transmits a broadcast ARP Request asking for Red's MAC address.

**NOTE:** This step may not occur if Blue's ARP table still contains an entry for Red as a result of steps 1 and 2.

Blue checks its ARP cache for a MAC address entry that corresponds to 1.1.1.1. If Blue does not find one (i.e., ARP cache timed out since last communication with Red), then Blue broadcasts an ARP Request asking for Red's MAC address.

<span id="page-6-0"></span>5. Red transmits a unicast ARP Reply to Blue providing its MAC address (A).

**NOTE:** This step will not occur if step 4 does not take place.

Red sees the ARP Request and transmits a unicast ARP Reply directly to Blue providing its MAC address (A). Blue receives the ARP Reply and puts Red's MAC address (A) and IP address (1.1.1.1) in its ARP cache.

6. Blue transmits a unicast PING Reply to Red using Red's destination MAC address (A).

Blue transmits a unicast PING Reply to Red using Red's MAC address (A) and the user sees the PING REPLY message printed on the screen. This completes the entire conversation.

**network figure 2. One device PINGs another on a different Layer 2 network** 

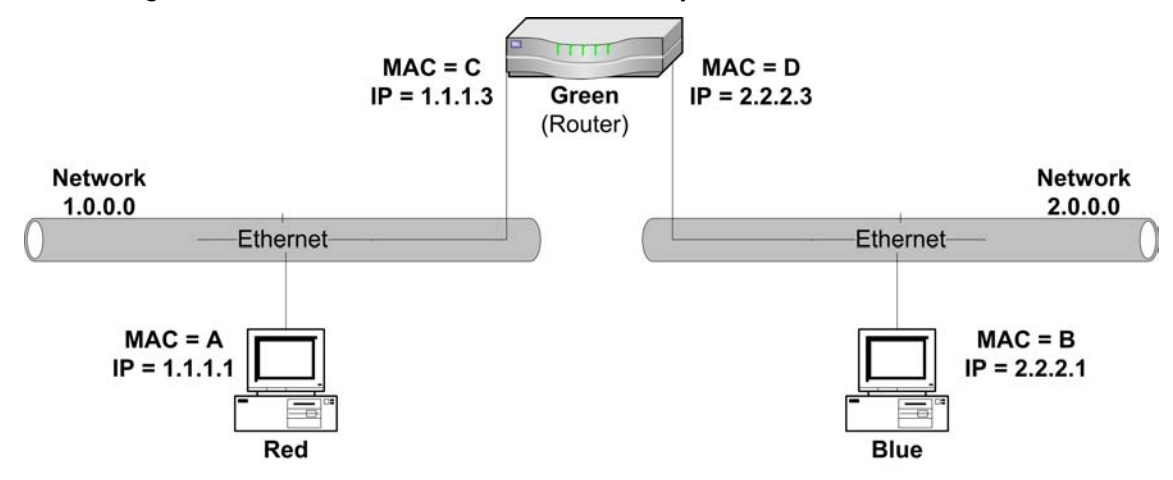

1. Red transmits a broadcast ARP Request on Network 1.0.0.0 asking for Green's MAC address.

A user on Red issues the command "ping 2.2.2.1" to initiate a PING to Blue. The number 2.2.2.1 refers to Blue's IP address, or protocol address. First, Red determines whether or not Blue is on the same Layer 2 network by running an algorithm (details of this algorithm are beyond the scope of this document) using its own IP address of 1.1.1.1, its own subnet mask (not shown), and Blue's IP address of 2.2.2.1. If Blue is on a different Layer 2 network, then Red will need to use its gateway or router (Green) to get to Blue.

Once Red has determined that Blue is on a different Layer 2 network, Red must use Green as a gateway to get to Blue. Red communicates directly with Green at Layer 2 but communicates directly with Blue at Layer 3. This means that Red must transmit a frame with the Layer 2 address (MAC) of Green, but the same frame will have Blue's Layer 3 address (IP) in it. When Green receives the frame, it sees the Layer 3 data destined for Blue and forwards the frame onto Blue via Green's interface that is attached to Blue's Layer 2 network (Network 2.0.0.0). This means that Red must find out what Green's MAC address is. First, Red checks its own ARP cache for an entry that matches 1.1.1.3. If Red does not have an entry cached, then it must broadcast an ARP Request frame on network 1.0.0.0 asking Green to respond and provide its MAC address.

**scenario 2-A: one device PINGs another on a different layer 2** 

2. Green transmits a unicast ARP Reply to Red providing its MAC address (C).

Green sees the ARP Request and responds with a unicast ARP Reply to Red. Also, Green enters Red's MAC address and IP address into its ARP cache. Red receives Green's ARP Reply and enters Green's MAC address (C) and IP address (1.1.1.3) into its ARP cache.

3. Red transmits a PING Request to Blue (2.2.2.1) using the destination MAC address (C) of Green's 1.1.1.3 interface, because Green is Red's gateway to Blue.

Red can now create a PING Request frame using Green's MAC address and Blue's IP address. Red sends the PING Request. Green receives the PING Request and determines that the frame is meant for Blue because of the Layer 3 address (IP).

4. Green transmits a broadcast ARP Request on Network 2.0.0.0 asking for Blue's MAC address.

Green looks in its ARP cache for a MAC address for Blue. If one is not found, Green broadcasts an ARP Request frame on Blue's Layer 2 network asking for Blue's MAC address.

- 5. Blue transmits a unicast ARP Reply to Green providing its MAC address (B). Blue sees the ARP Request frame and responds with a unicast ARP Reply frame to Green. Also, Blue enters Green's MAC address and IP address into its ARP cache. Green receives the ARP Reply from Blue and enters Blue's MAC address (B) and IP address (2.2.2.1) into its ARP cache.
- 6. Green forwards Red's PING Request to Blue using Blue's destination MAC address (B).

Green now transmits Red's original Ping Request frame onto Blue's network using Blue's MAC address and Blue's IP address as the destination MAC and destination IP address. The source MAC address is Green's MAC address (D) and the source IP address is Red's IP address (1.1.1.1). Blue receives the frame and notices that a station with an IP address of 1.1.1.1 is asking for it to respond to a PING. Before Blue can respond with a PING Reply, it must determine whether or not 1.1.1.1 is on the same Layer 2 network. Blue runs an algorithm (details of this algorithm are beyond the scope of this document) using its own IP address (2.2.2.1), its own subnet mask (not shown) and the IP address of Red (1.1.1.1). Blue then determines that Red is on a different network. Because of this, Blue must use its gateway (Green) to get the PING Reply back to Red.

7. Blue transmits a broadcast ARP Request on Network 2.0.0.0 asking for Green's MAC address.

**NOTE:** This step may not occur if Blue's ARP table still contains an entry for Green resulting from steps 4 and 5.

Blue checks its ARP cache for the MAC address that corresponds to the IP address of 2.2.2.3 (Blue's gateway). If an entry is not found, Blue must broadcast an ARP Request asking for Green's MAC address.

8. Green transmits a broadcast ARP Reply to Blue providing its MAC address (D).

**NOTE:** This step will not occur if step 7 does not take place.

Green sees the ARP Request and responds with a unicast ARP Reply directly to Blue. Also, Green enters Blue's MAC address and IP address into its ARP cache. Blue receives the ARP Reply and puts Green's MAC address (D) and IP address (2.2.2.3) in its ARP cache. Blue now has all the information it needs to send a PING Reply to Red.

<span id="page-8-0"></span>9. Blue transmits a unicast PING Reply to Red (1.1.1.1) using the MAC address of Green's 2.2.2.3 interface (D).

Blue transmits a unicast PING Reply to Red through Green by using Green's MAC address as the destination MAC address, Red's IP address as the destination IP address, Blue's MAC address as the source MAC address and Blue's IP address as the source IP address. Green receives the PING Reply and determines that the frame is meant for Red because of the Layer 3 address (IP).

10. Green transmits a broadcast ARP Request on Network 1.0.0.0 asking for Red's MAC address.

**NOTE:** This step will not occur if Green's ARP table still contains an entry for Red resulting from steps 1 and 2.

Green looks in its ARP cache for a MAC address for Red. If one is not found, Green broadcasts an ARP Request frame on network 1.0.0.0 asking for Red's MAC address.

11. Red transmits a unicast ARP Reply to Green providing its MAC address (A).

**NOTE:** This step will not occur if step 10 does not take place.

Red sees the ARP Request frame and responds with a unicast ARP Reply frame to Green. Also, Red enters Green's MAC address and IP address into its ARP cache. Green receives the ARP Reply from Red and enters Red's MAC address (A) and IP address (1.1.1.1) into its ARP cache.

12. Green forwards Blue's PING Reply to Red using the destination MAC address of Red (A).

Green transmits Blue's Ping Reply frame onto Red's network using Red's MAC address (A) and Red's IP address (1.1.1.1) as the destination MAC and destination IP address. The source MAC address is Green's MAC address (C) and the source IP address is Blue's IP address (2.2.2.1). The user sees the PING REPLY message printed on the screen. This completes the entire conversation.

## **teaming mechanisms**

**architecture of hp network adapter teaming** 

Within an operating system (OS), a hierarchy of layers work together to enable one OS to communicate with another. Each of these layers performs a separate function and passes information between the layers above and below it. Within Windows 2000, there are four layers that are important to understand when discussing HP Network Adapter Teaming: the Miniport layer, Intermediate layer, NDIS layer, and Protocol layer.

• Miniport Layer

The network adapter driver resides at the Miniport Layer. This driver is responsible for directly controlling the hardware. It is necessary for basic network adapter functionality and is used even when HP's Network Adapter Teaming is not deployed. Typically, this driver is written by the vendor of the network adapter hardware. HP network adapters drivers (e.g., Q57W2K.SYS, N1000NT5.SYS, N100NT5.SYS) are considered Miniport drivers.

• Intermediate Layer

The Intermediate layer driver provides a network function, but is not considered a Miniport because it does not directly control a piece of hardware. The Intermediate layer driver performs a function that is between the Miniport layer and NDIS. The

<span id="page-9-0"></span>networking function that is performed by the Intermediate layer is beyond the ability of a Miniport layer driver. In this case, HP Network Adapter Teaming is considered an Intermediate driver (i.e., CPQTEAM.SYS). It performs the function of making several Miniport drivers seamlessly work as a single network adapter that interfaces with NDIS. Another example of an Intermediate driver is the NLB (Network Load Balancing) feature in Microsoft ®Windows® 2000.

• NDIS

NDIS, Microsoft's Network Driver Interface Specification, handles communications between the underlying layers, either Miniport drivers or Intermediate drivers, and the Protocol layer.

Protocol Layer

The Protocol layer is where IP, IPX, and AppleTalk, etc., interface with NDIS. This layer is responsible for Protocol addresses (e.g., IP or IPX addresses), and also for translating Layer 3 addresses (i.e., IP addresses) to Layer 2 addresses (i.e., MAC addresses).

In the absence of an Intermediate driver, a protocol address is usually assigned to each individual Miniport driver. However, when utilizing HP's Network Adapter Teaming, the protocol address is assigned to a single HP Network Adapter Teaming instance that represents the underlying Miniports. If more than one HP Network Adapter Team exists in a single server, there will be more than one instance of the HP Network Adapter Team and an individual protocol address will be assigned to each instance.

HP Network Adapter Teaming consists of three components: the Miniport Driver, Intermediate Driver, and configuration GUI.

**Miniport Driver** 

For Microsoft Windows 2000, the Miniport driver used with the HP network adapter will be Q57W2K.SYS, N100NT5.SYS, or N1000NT5.SYS depending on the adapter in use.

• Intermediate Driver

For Microsoft Windows 2000, the Intermediate driver is CPQTEAM.SYS, and is used for all teaming functions involving HP NC series adapters.

Configuration GUI

For Microsoft Windows 2000, the configuration GUI is called the HP Network Teaming and Configuration GUI and the file name is CPQTEAM.EXE. The configuration GUI is accessible from Control Panel or from the Tray icon (if enabled).

These three components are designed to work as a single unit. When one is upgraded, it is advisable to upgrade all components to the current version. For driver updates to HP network adapters and HP Network Adapter Teaming, please visit the HP ProLiant Network Adapter Driver site.

HP ProLiant Networking Home:

<http://www.hp.com/servers/networking>

**teaming software components**

HP ProLiant Network Adapter Drivers:

<http://h18000.www1.hp.com/support/files/networking/nics/index.html>

## <span id="page-10-0"></span>**types of hp network adapter teams**

There are three teaming modes for HP network adapters: Network Fault Tolerance (NFT), Transmit Load Balancing (TLB), and Switch-assisted Load Balancing (SLB). Respectively, each mode gains in features and incorporates most features from the previous teaming mode (refer to figure 3). In other words, NFT is the simplest teaming mode, supporting only network adapter fault tolerance. TLB supports network adapter fault tolerance plus load balancing of IP traffic being transmitted from the server. SLB supports network adapter fault tolerance, load balancing of any traffic being transmitted from the server, plus load balancing of any traffic being received by the server.

#### **figure 3. Teaming types and teaming functionality**

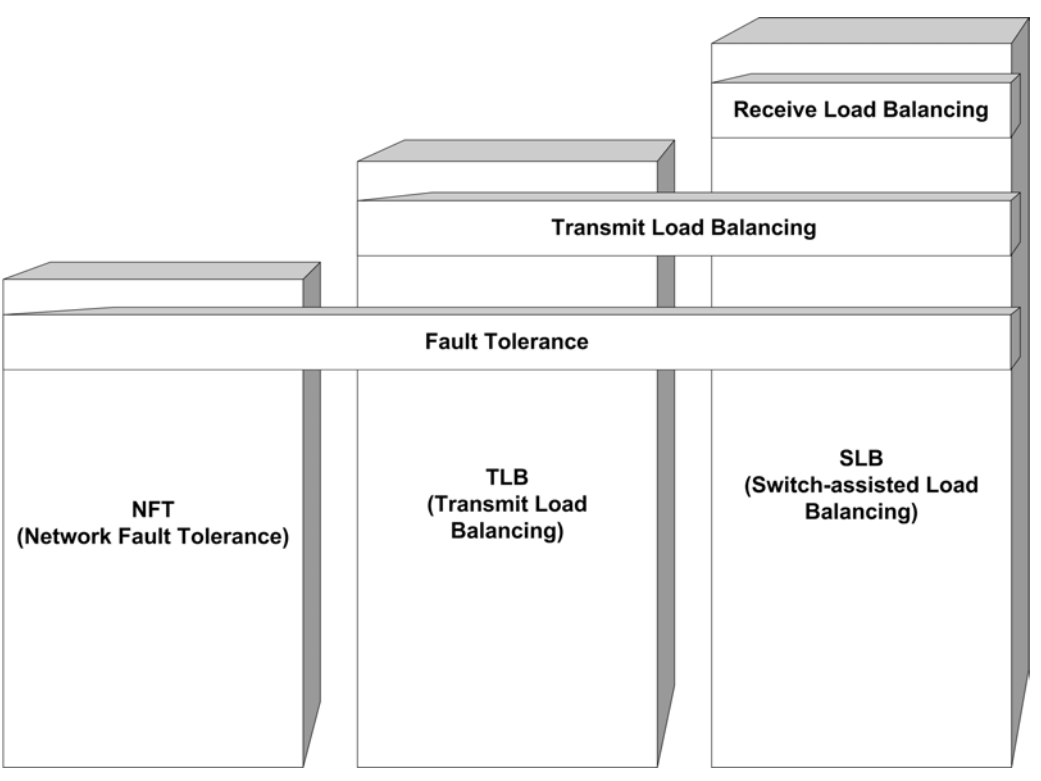

**Network Fault Tolerance (NFT)** 

Network Addressing and Communication using NFT

Network Fault Tolerance is the foundation of HP Network Adapter Teaming. In NFT mode, two to eight adapters may be teamed together to operate as a single virtual network adapter. However, only one network adapter, the Primary Adapter, is used for both transmit and receive communication with the server. The remaining adapters are considered stand-by, or secondary, adapters, referred to as Non-Primary adapters, and remain idle unless the Primary adapter fails. All adapters may transmit and receive heartbeats, including Non-Primary adapters.

Before learning the specifics of NFT and how it communicates on the network, it is recommended that the section titled "HP Network Adapter Teaming and Layer 2/Layer 3 addresses" be thoroughly reviewed and understood.

**Scenario 1-B: a device PINGs an NFT team on the same layer 2 network** 

This section builds on the concepts reviewed previously in the section titled, "Scenarios of Network Addressing and Communication - Scenario 1-A", and describes how NFT functions from the network addressing and communication perspective.

Utilizing a network diagram similar to figure 1, Blue has been modified to be a server utilizing an HP Network Adapter Team in NFT mode with two network adapters in a Team (refer to figure 4). The two network adapters have MAC addresses of "B" and "E", and are known by a single Layer 3 address of 1.1.1.2. Network adapter B has been designated as the Primary Adapter in this NFT Team.

#### **figure 4. A device PINGs an NFT Team on the same Layer 2 network**

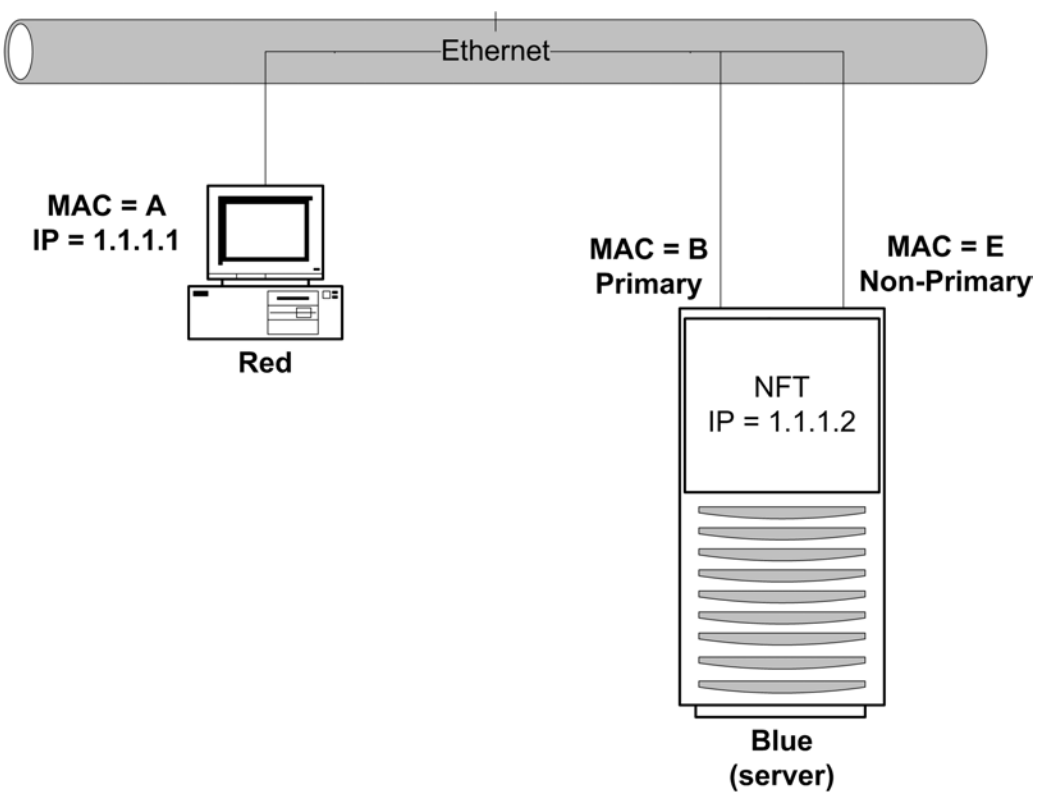

1. Red transmits a broadcast ARP Request asking for Blue's MAC address.

A user on Red issues the command "ping 1.1.1.2" to initiate a PING to Blue. First, Red determines whether or not Blue is on the same Layer 2 network. Once Red has determined that Blue is on the same Layer 2 network, Red must find out what Blue's MAC address is. First, Red checks its own ARP cache for a MAC address entry matching the IP address of 1.1.1.2. If Red does not have a static entry or an entry cached from a previous conversation with Blue, then it must broadcast an ARP Request frame on the network asking Blue to respond and provide its MAC address. Red must broadcast this ARP request because without knowing Blue's unique MAC address, it has no way of sending a frame directly (unicast) to Blue.

2. Blue transmits a unicast ARP Reply to Red, providing its MAC address.

Blue sees the ARP Request (the frame is received on both the Primary and Non-Primary Adapters in the Team) because the frame is broadcast on the network. However, the Team discards all non-heartbeat frames incoming on Non-Primary Adapters, and responds with a unicast ARP Reply to Red. The ARP Reply is transmitted by the Primary Adapter (B). In Blue's ARP Reply, Blue provides the MAC

<span id="page-12-0"></span>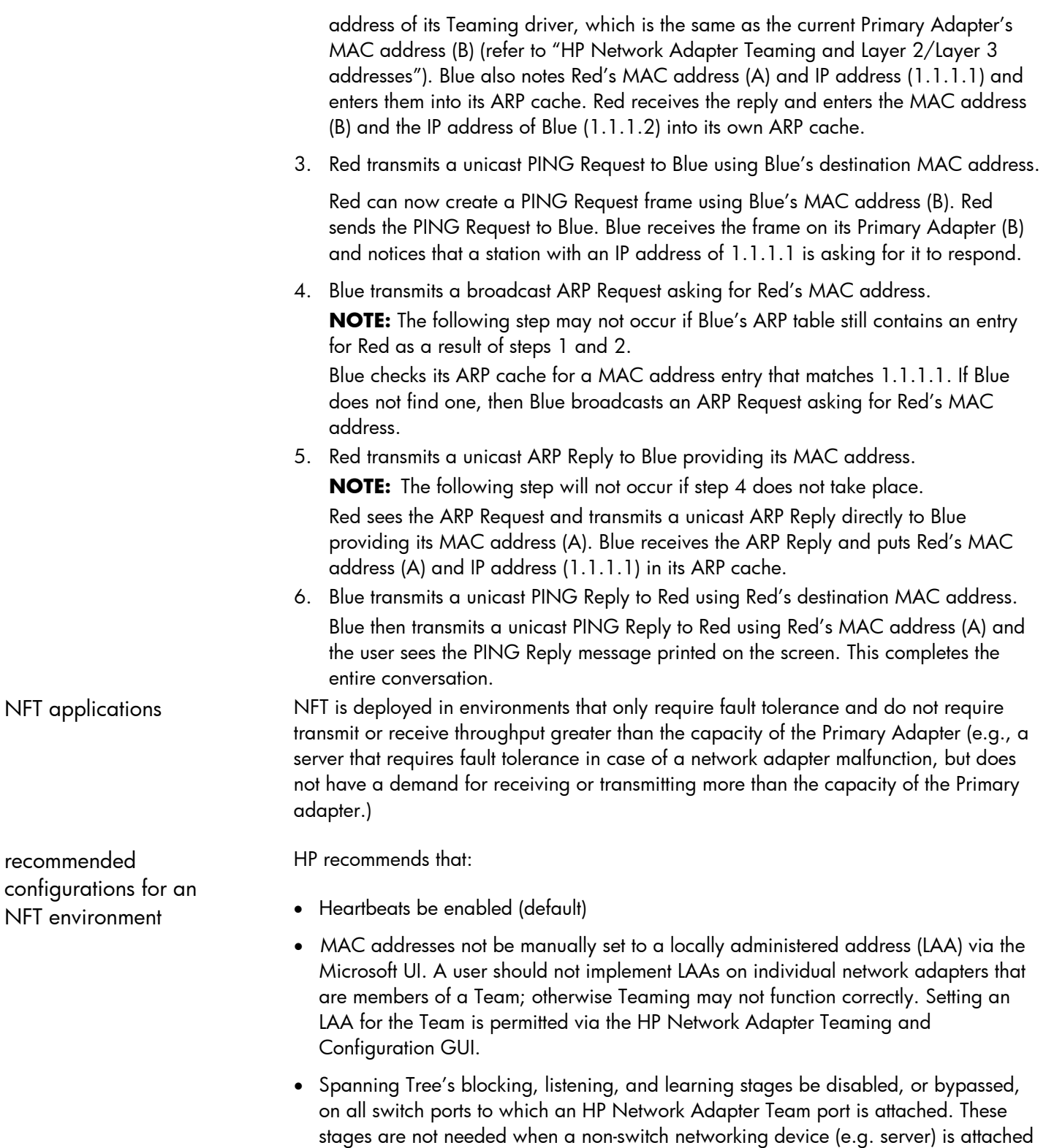

- stages are not needed when a non-switch networking device (e.g. server) is attached to the switch port. HP ProCurve switches have a feature called STP Fast Mode that is used to disable these Spanning Tree stages on a port-by-port basis. Cisco® switches have an equivalent feature called PortFast.
- Team members can be split across more than one switch in order to achieve switch redundancy. However, all switch ports that are attached to members of the same Team must comprise a single broadcast domain (i.e., same VLAN). Additionally, if

problems exist after deploying a Team across more than one switch, reattach all Team members to the same switch. If the problems disappear, then the cause of the problem resides in the configuration of the switches and not in the configuration of the Team. If switch redundancy is required (Team members are attached to two different switches), then HP recommends that the switches be deployed with redundant links between them and Spanning Tree be enabled (or other Layer 2 redundancy mechanisms) on the ports that connect the switches. This helps prevent switch uplink failure scenarios that leave Team members in separate broadcast domains.

### <span id="page-13-0"></span>**Transmit Load Balancing (TLB)**

Transmit Load Balancing mode, previously known as Adaptive Load Balancing (ALB), incorporates all the features of NFT, plus Transmit Load Balancing. In this mode, two to eight adapters may be teamed together to function as a single virtual network adapter. The load-balancing algorithm used in TLB allows the server to load balance traffic transmitted from the server. However, traffic received by the server is not load balanced, meaning the Primary Adapter is responsible for receiving all traffic destined for the server (refer to figure 5). In addition, only IP traffic is load balanced. As with NFT, there are two types of Team members, Primary and Non-Primary Adapters. The Primary Adapter transmits and receives frames and the Non-Primary Adapters only transmit frames.

#### **figure 5. Overview of TLB communication**

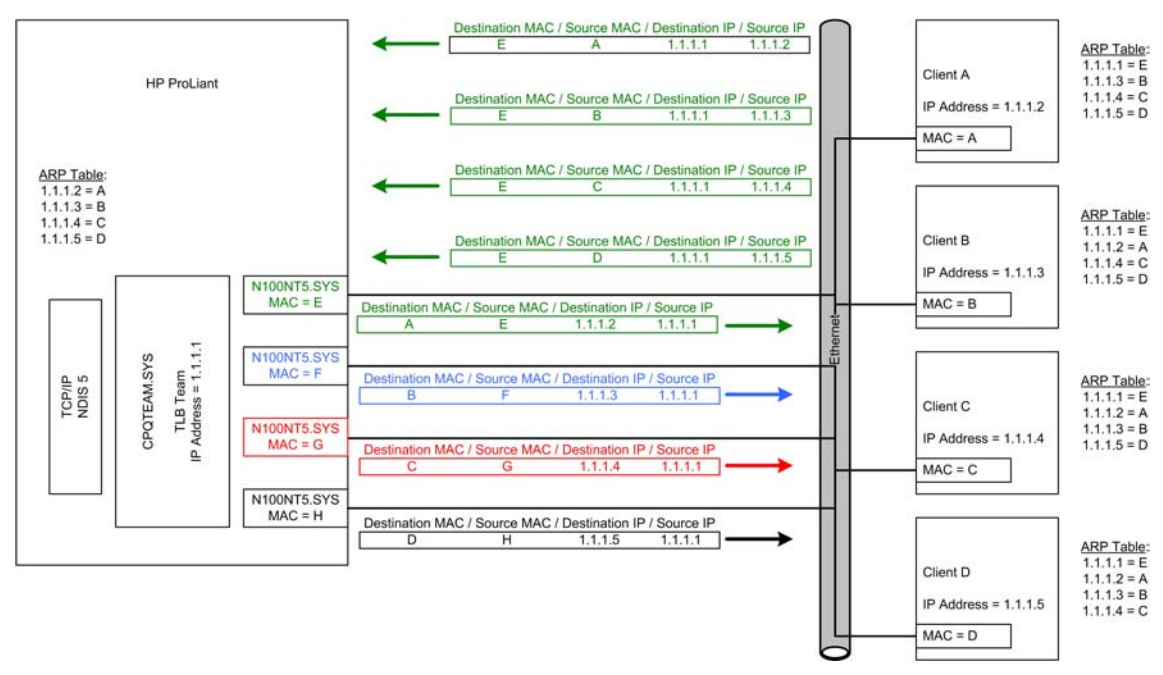

network addressing and communication using TLB

Before learning the specifics of TLB and how it communicates on the network, it is recommended that the section titled "HP Network Adapter Teaming and Layer 2/Layer 3 addresses" be thoroughly reviewed and understood.

#### **scenario 1-C: a device PINGs a TLB team on the same layer 2 network**

This section builds on the concepts reviewed previously in the section titled, "Scenarios of Network Addressing and Communication - Scenario 1-A", and describes how TLB functions from the network addressing and communication perspective.

Utilizing a network diagram similar to figure 1., Blue has been modified to be a server utilizing an HP Network Adapter Team in TLB mode with two network adapters in a Team (refer to figure 6). The two network adapters have Layer 2 addresses of MAC B and MAC E, respectively, and are known by a single Layer 3 address of 1.1.1.2. Network adapter B has been designated as the Primary Adapter in this NFT Team.

**figure 6. A device PINGs a TLB Team on the same Layer 2 network** 

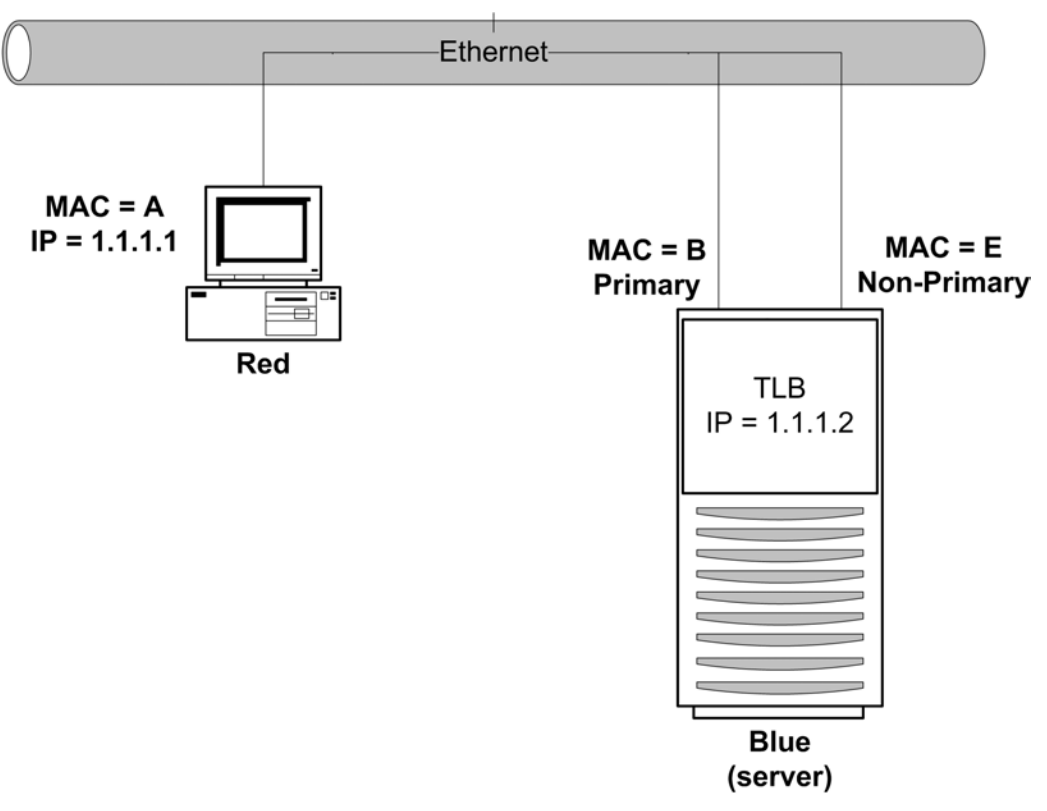

1. Red transmits a broadcast ARP Request asking for Blue's MAC address.

A user on Red issues the command "ping 1.1.1.2" to initiate a PING to Blue. First, Red determines whether or not Blue is on the same Layer 2 network.

Once Red has determined that Blue is on the same Layer 2 network, Red must find out what Blue's MAC address is. First, Red checks its own ARP cache for a MAC address entry matching the IP address of 1.1.1.2. If Red does not have a static entry or an entry cached from a previous conversation with Blue, then it must broadcast an ARP Request frame on the network asking Blue to respond and provide its MAC address. Red must broadcast this ARP request because without knowing Blue's unique MAC address, it has no way of sending a frame directly (unicast) to Blue.

2. Blue transmits a unicast ARP Reply to Red, providing its MAC address.

Blue sees the ARP Request (the frame is received on both adapters the Primary and Non-Primary Adapters in the Team because the frame is broadcasted onto the network. However, the Team discards all non-heartbeat frames incoming on Non-Primary Adapters), and responds with a unicast ARP Reply to Red. The ARP Reply is transmitted by the Primary Adapter (B) because all non-IP frames are always transmitted by the current Primary Adapter (ARP has an EtherType of 0x0806 and IP has an EtherType of 0x0800).

In Blue's ARP Reply, Blue provides the MAC address of its Teaming driver, which is the same as the current Primary Adapter's MAC address (B) (refer to, " HP Network Adapter Teaming and Layer 2/Layer 3 addresses"). Blue also takes note of Red's MAC address (A) and IP address (1.1.1.1) and enters them into its ARP cache. Red receives the reply and enters the MAC address (B) and the IP address of Blue (1.1.1.2) into its own ARP cache.

3. Red transmits a unicast PING Request to Blue using Blue's destination MAC address

Red can now create a PING Request frame using Blue's MAC address (B). Red sends the PING Request to Blue. Blue receives the frame on its Primary Adapter (B) and notices that a station with an IP address of 1.1.1.1 is asking for it to respond.

4. Blue transmits a broadcast ARP Request asking for Red's MAC address.

**NOTE:** The following step may not occur if Blue's ARP table still contains an entry for Red as a result of steps 1 and 2.

Blue checks its ARP cache for a MAC address entry that matches 1.1.1.1. If Blue does not find one, then Blue broadcasts an ARP Request asking for Red's MAC address.

- 5. Red transmits a unicast ARP Reply to Blue providing its MAC address. **NOTE:** The following step will not occur if step 4 does not take place. Red sees the ARP Request and transmits a unicast ARP Reply directly to Blue providing its MAC address (A). Blue receives the ARP Reply and puts Red's MAC address (A) and IP address (1.1.1.1) in its ARP cache.
- 6. Blue transmits a unicast PING Reply to Red using Red's destination MAC address. The final step in the conversation is for Blue to transmit a PING Reply to Red. However, because Blue's Team is running TLB, it must make a load balancing decision before transmitting the PING Reply. The load balancing decision is made by using either Red's MAC address or Red's IP address. Once Blue decides which network adapter to use, it transmits a unicast PING Reply to Red using Red's MAC address (A).

If Blue chooses to transmit from the Primary Adapter, Red will receive a PING Reply from Blue with a source MAC address of "B", destination MAC address of "A", a source IP address of "1.1.1.2" and a destination IP address of "1.1.1.1". However, if Blue chooses to transmit from the Non-Primary Adapter, Red will receive a PING Reply from Blue with a source MAC address of "E", destination MAC address of "A", a source IP address of "1.1.1.2" and a destination IP address of "1.1.1.1". Either way, Red only distinguishes that it received a PING Reply from the Layer 3 address, "1.1.1.2" (refer to "TLB Transmit Balancing Algorithm" for a complete discussion). The user sees the PING Reply message printed on the screen. This completes the entire conversation.

<span id="page-16-0"></span>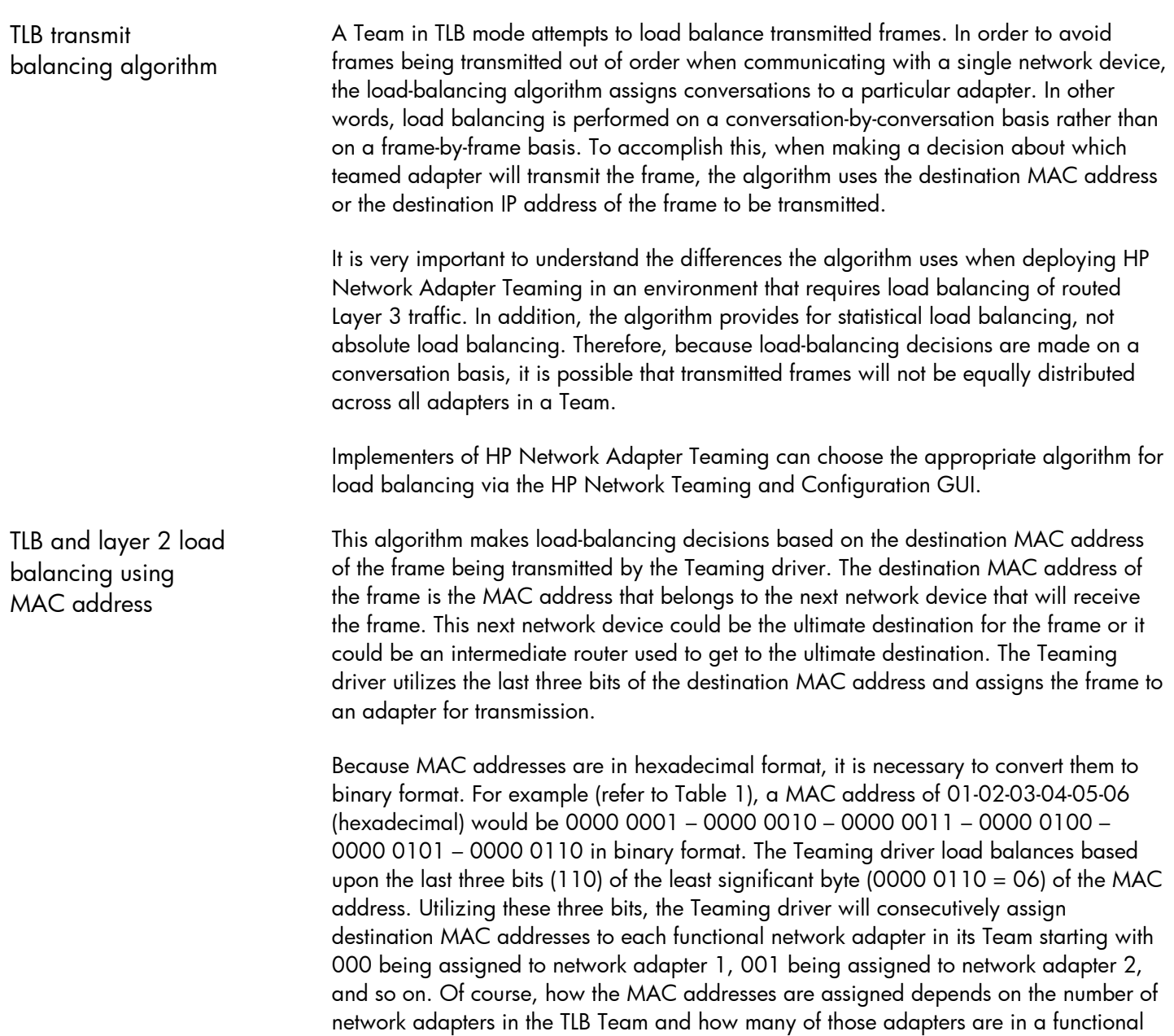

state.

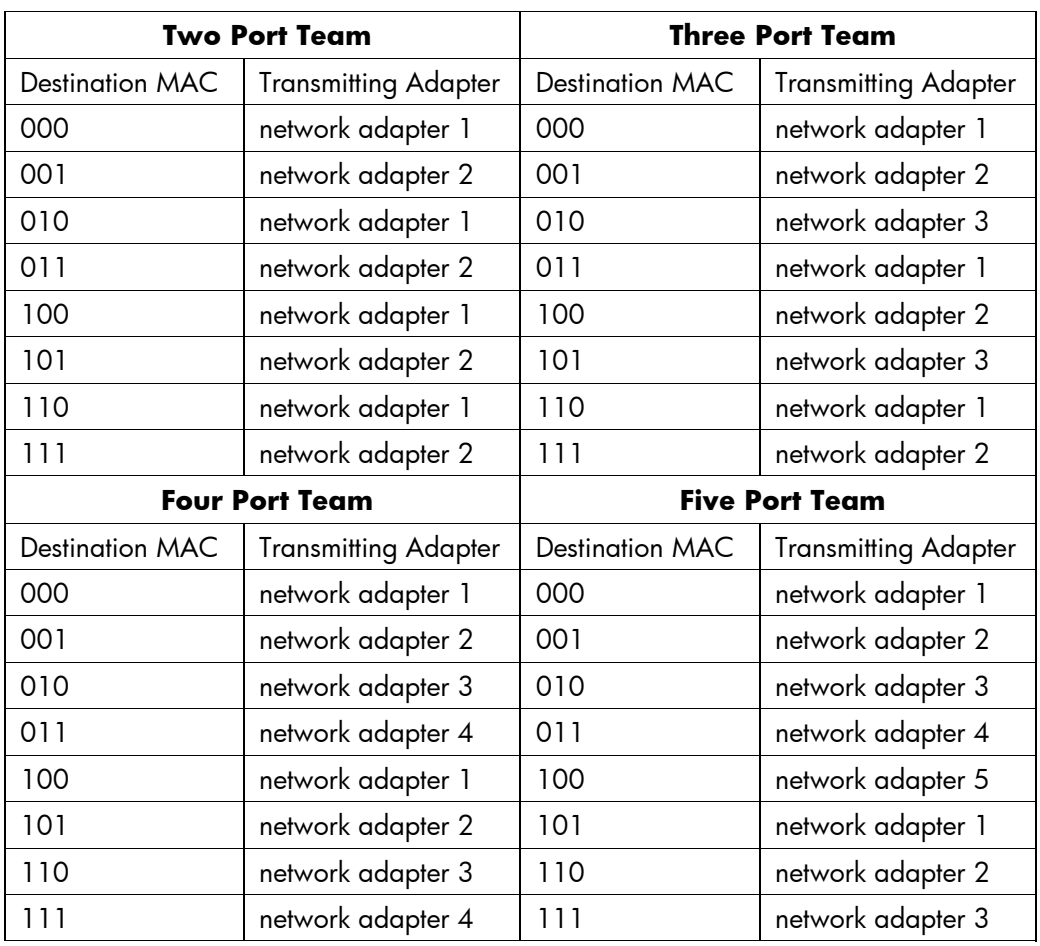

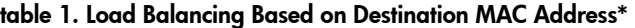

\* Destination MAC represents only the last three bits of the least significant byte of the address

Taking the concepts reviewed in the section titled, "Scenarios of Network Addressing and Communication – Scenario 2-A", this section describes how TLB MAC addressed based load-balancing functions.

Beginning at the point in Scenario 1-A where Blue/1.1.1.2 transmits the PING Reply to Red/1.1.1.1, Blue must decide whether to use network adapter B or E. Blue's Teaming driver calculates using the MAC address of Red (A) because Red is the frame's destination. Because a hexadecimal "A" is equal to "1010" in binary, and the last three bits (010) are used to determine the transmitting network adapter (refer to Table 1 – Two Port Team), "010" is assigned to network adapter 1 (or the Primary Adapter). Therefore, when communicating with Red, Blue will always use the Primary Adapter to transmit frames.

If Blue transmits a frame to Yellow, the same calculation must be made. Yellow's MAC address is hexadecimal "F," which is equal to "1111" in binary. Blue's Teaming driver will again use the last three bits to determine which network adapter will transmit the frame. Referring to Table 1 for a Team with two network adapters, "111" is assigned to network adapter 2 (or the Non-Primary Adapter). Therefore, when communicating with Yellow, Blue will always use the Non-Primary Adapter to transmit frames.

**scenario 2-B: a TLB team using MAC address based load balancing** 

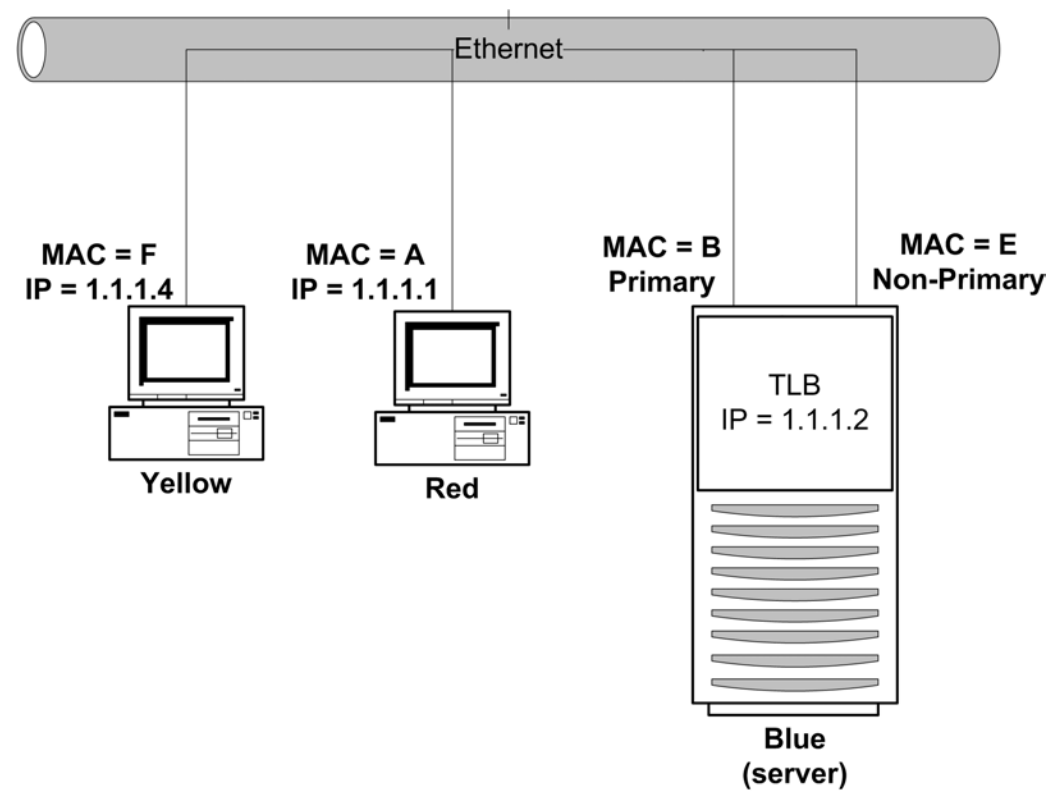

<span id="page-18-0"></span>**figure 7. TLB Team using MAC address for Load Balancing algorithm** 

TLB and layer 3 load balancing using IP address

This algorithm makes load-balancing decisions based on the destination IP address of the frame being transmitted by the Teaming driver. The frame's destination IP address is that which belongs to the network device that will ultimately receive the frame. The Teaming driver utilizes the last three bits of the destination IP address to assign the frame to an adapter for transmission.

Because IP addresses are in decimal format, it is necessary to convert them to binary format. For example, an IP address of 1.2.3.4 (dotted decimal) would be "0000 0001 . 0000 0010 . 0000 0011 . 0000 0100" in binary format. The Teaming driver only uses the last three bits (100) of the least significant byte (0000 0100 = 4) of the IP address. Utilizing these three bits, the Teaming driver will consecutively assign destination IP addresses to each functional network adapter in its Team starting with 000 being assigned to network adapter 1, 001 being assigned to network adapter 2, and so on. Of course, how the IP addresses are assigned depends on the number of network adapters in the TLB Team and how many of those adapters are in a functional state (refer to Table 2).

| <b>Two Port Team</b>  |                             | <b>Three Port Team</b> |                             |
|-----------------------|-----------------------------|------------------------|-----------------------------|
| Destination IP        | <b>Transmitting Adapter</b> | Destination IP         | <b>Transmitting Adapter</b> |
| 000                   | network adapter 1           | 000                    | network adapter 1           |
| 001                   | network adapter 2           | 001                    | network adapter 2           |
| 010                   | network adapter 1           | 010                    | network adapter 3           |
| 011                   | network adapter 2           | 011                    | network adapter 1           |
| 100                   | network adapter 1           | 100                    | network adapter 2           |
| 101                   | network adapter 2           | 101                    | network adapter 3           |
| 110                   | network adapter 1           | 110                    | network adapter 1           |
| 111                   | network adapter 2           | 111                    | network adapter 2           |
| <b>Four Port Team</b> |                             | <b>Five Port Team</b>  |                             |
| <b>Destination IP</b> | <b>Transmitting Adapter</b> | <b>Destination IP</b>  | <b>Transmitting Adapter</b> |
| 000                   | network adapter 1           | 000                    | network adapter 1           |
| 001                   | network adapter 2           | 001                    | network adapter 2           |
| 010                   | network adapter 3           | 010                    | network adapter 3           |
| 011                   | network adapter 4           | 011                    | network adapter 4           |
| 100                   | network adapter 1           | 100                    | network adapter 5           |
| 101                   | network adapter 2           | 101                    | network adapter 1           |
| 110                   | network adapter 3           | 110                    | network adapter 2           |
| 111                   | network adapter 4           | 111                    | network adapter 3           |

**table 2. Load Balancing Based on Destination IP Address\*** 

\* Destination IP represents only the last three bits of the least significant byte of the address

Taking the concepts previously reviewed in Scenario 2-A of the section titled, "Scenarios of Network Addressing and Communication", and figure 8, this section describes how TLB IP addressed- based load-balancing functions.

Beginning at the point in Scenario 2-A where Blue/2.2.2.1 transmits the PING Reply to Red/1.1.1.1, Blue must decide whether to use network adapter B or E. Blue's Teaming driver calculates using the IP address of Red (1.1.1.1) because Red is the frame's destination. Because a dotted decimal "1.1.1.1" is equal to "0000 0001 . 0000 0001 . 0000 0001 . 0000 0001" in binary, and the last three bits (001) are used to determine the transmitting network adapter (refer to Table 2 - Two Port Team), "001" is assigned to network adapter 2 (or the Non-Primary Adapter). Therefore, when communicating with Red, Blue will always use the Non-Primary Adapter to transmit frames.

#### **scenario 2-C: a TLB team using IP address based load balancing**

<span id="page-20-0"></span>If Blue transmits a frame to Yellow, the same calculation must be made. Yellow's IP address in dotted decimal is "1.1.1.4" and equal to "0000 0001 . 0000 0001 . 0000 0001 . 0000 0100" in binary. Blue's Teaming driver will again use the last three bits to determine which network adapter will transmit the frame. Referring to Table 2 - Two Port Team, "100" is assigned to network adapter 1 (or the Primary Adapter). Therefore, when communicating with Yellow, Blue will always use the Primary Adapter to transmit frames.

It is important to note that if an implementer uses the MAC address load balancing algorithm for the network in figure 8, load balancing will not function as expected, and traffic will not be load balanced using all Teamed network adapters. Because Blue transmits all frames destined for Red and Yellow via Green (Blue's Gateway), Blue uses Green's Layer 2 address (MAC) as the frame's DESTINATION MAC ADDRESS but uses Red's and Yellow's Layer 3 addresses (IP) as the frame's DESTINATION IP ADDRESS. Blue never transmits frames directly to Red's or Yellow's MAC address because Blue is on a different Layer 2 network. Because Blue always transmits to Red and Yellow using Green's MAC address, the Teaming driver will assign all conversations with clients on Network 1.0.0.0 to the same network adapter. When an HP Network Adapter Team needs to load balance traffic that traverses a Layer 3 device (Router), IP address based load balancing should be used.

#### **figure 8. TLB Team using IP address for Load Balancing algorithm**

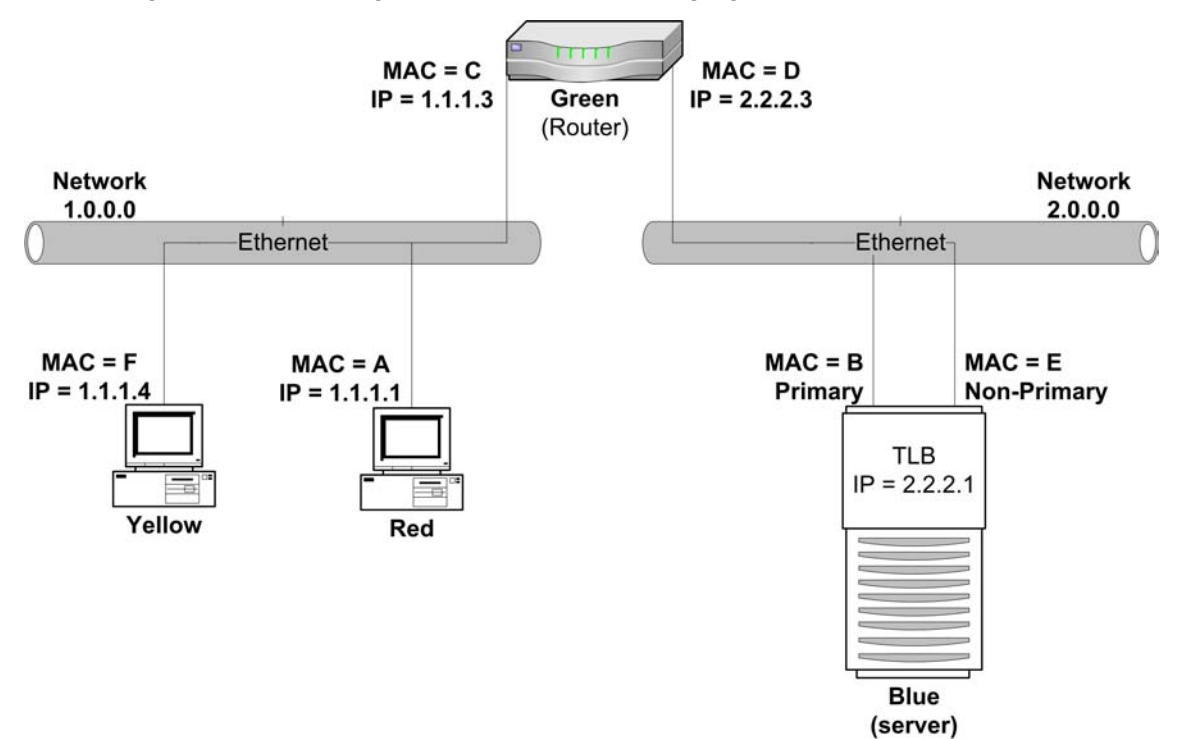

TLB applications TLB is deployed in environments that require fault tolerance and additional transmit throughput greater than the capacity of the Primary Adapter. TLB environments do not require receive throughput greater than the capacity of the Primary Adapter. For example, in a database server whose primary role is that of transmitting data to clients, receive throughput requirements may be much smaller than the transmit requirements because database requests require less bandwidth than transmitting database content.

<span id="page-21-0"></span>recommended configurations for a TLB environment

HP recommends that:

- Heartbeats be enabled (default)
- MAC addresses not be manually set to a locally administered address (LAA) via the Microsoft UI. A user should not implement LAAs on individual network adapters that are members of a Team, otherwise Teaming may not function correctly. Setting an LAA for the Team is permitted via the HP Network Adapter Teaming and Configuration GUI.
- Spanning Tree's blocking, listening, and learning stages be disabled, or bypassed, on all switch ports to which an HP Network Adapter Team port is attached. These stages are not needed when a non-switch networking device (e.g. server) is attached to the switch port. HP ProCurve switches have a feature called STP Fast Mode that is used to disable these Spanning Tree stages on a port-by-port basis. Cisco switches have an equivalent feature called PortFast.
- Team members can be split across more than one switch in order to achieve switch redundancy. However, all switch ports that are attached to members of the same Team must comprise a single broadcast domain (i.e., same VLAN). Additionally, if problems exist after deploying a Team across more than one switch, reattach all Team members to the same switch. If the problems disappear, then the cause of the problem resides in the configuration of the switches and not in the configuration of the Team. If switch redundancy is required (Team members are attached to two different switches), then HP recommends that the switches be deployed with redundant links between them and Spanning Tree be enabled (or other Layer 2 redundancy mechanisms) on the ports that connect the switches. This helps prevent switch uplink failure scenarios that leave Team members in separate broadcast domains.
- TLB Teams that communicate with TCP/IP network devices via a router should use the IP address-based load balancing algorithm (configured via the HP Network Teaming and Configuration GUI).

**Switch-Assisted Load Balancing (SLB)**  Switch-assisted Load Balancing mode, formerly known as Fast EtherChannel mode (FEC) or Gigabit EtherChannel mode (GEC), incorporates all the features of NFT and TLB, and adds the feature of load balancing of received traffic. In this mode, two to eight adapters may be teamed together as a single virtual network adapter. The loadbalancing algorithm used in SLB allows for the load balancing of the server's transmit and receive traffic (refer to figure 9). Unlike TLB, which only load balances IP traffic, SLB load balances all traffic regardless of the Protocol.

> Switch-assisted Load Balancing (SLB) is an HP term that refers to an industry standard technology for grouping multiple network adapters into one virtual network adapter and multiple switch ports one virtual switch port. HP's SLB technology works with multiple switch vendors' technologies. Other compatible technologies include: HP ProCurve Port Trunking, Cisco Fast EtherChannel (FEC)/Gigabit EtherChannel (GEC) (Static Mode Only – no PAgP), IEEE 802.3ad Link Aggregation (Static Mode only – no LACP), Bay Network MultiLink Trunking, and Extreme Network® Load Sharing. Switch-assisted Load Balancing (SLB) is not the same thing as Server Load Balancing (SLB) as used by some switch vendors. Switch-assisted Load Balancing operates independently of, and in conjunction with, Server Load Balancing.

<span id="page-22-0"></span>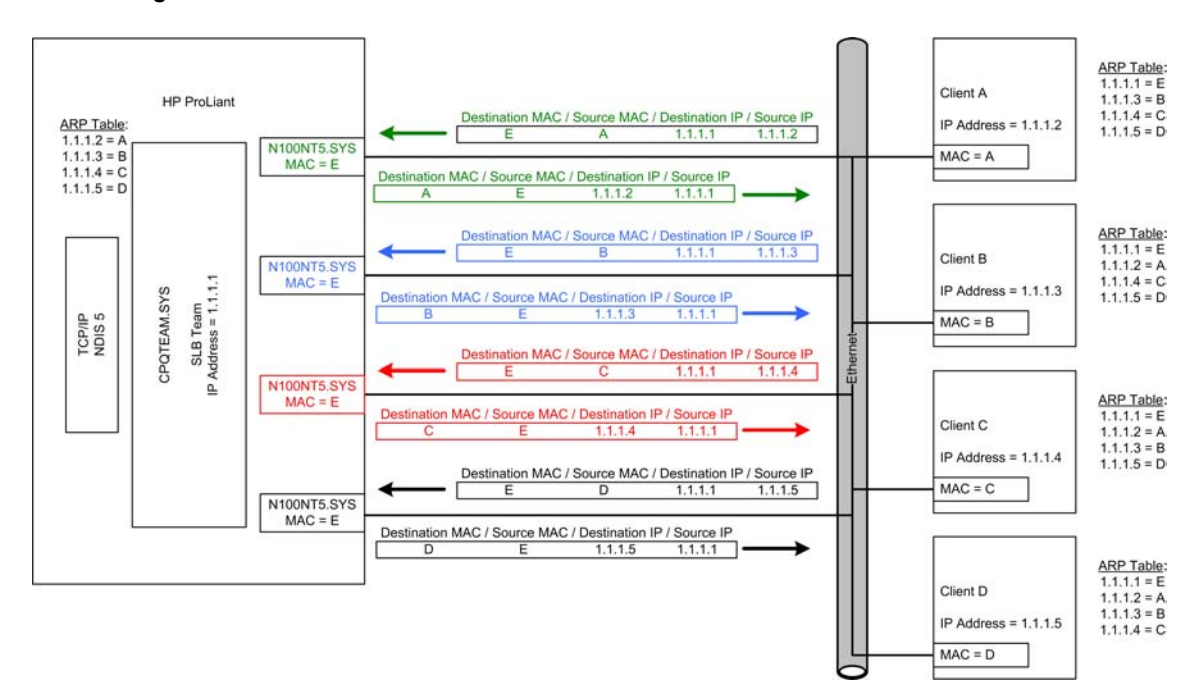

**figure 9. Overview of SLB communication** 

Unlike NFT and TLB, SLB does not incorporate the concepts of Primary and Non-Primary Adapters within a Team. All adapters within a Team are considered equal and perform identical functions as long as the particular adapter is in a functioning state. The algorithm for load balancing transmit traffic used by SLB is identical to the algorithm used by TLB. Unlike TLB, SLB load balances all traffic regardless of the protocol being used.

The algorithm for load balancing transmit traffic used by SLB is identical to the algorithm used by TLB (refer to "TLB and Layer 3 load balancing using IP address").

The switch determines which load balancing algorithm is used to load balance receive traffic for an SLB Team. An SLB Team does not control which adapter in the Team receives the incoming traffic. Only the switch can choose which adapter to use to send the traffic to the server. Therefore, please consult the switch manufacturer to determine the algorithm the switch uses.

Teamed Cisco's Fast EtherChannel (FEC) and Gigabit EtherChannel (GEC) technology is a MAC layer (Layer 2) load balancing technology using two to eight network adapters grouped together as one logical network adapter. Depending on the specific loadbalancing algorithm used, FEC/GEC may not efficiently load balance traffic to network adapters.

FEC/GEC was originally designed as a switch-to-switch technology allowing two switches to increase the bandwidth between each other by aggregating multiple ports together as a single logical port for both transmits and receives. This is in contrast to Transmit Load Balancing (TLB) that only balances transmit traffic. An algorithm had to be used that could statistically divide the traffic over each port in the FEC/GEC group in an attempt to divide it evenly.

SLB and layer 3 load balancing using IP address

Switch-assisted load balancing receive balancing algorithm

Switch-assisted load balancing and Cisco EtherChannel® technology

There have been at least three algorithms that have been developed: source-based, destination-based, and XOR (refer to Table 3). The Source-based algorithm utilizes the last one or two bits (depending on the number of ports in the FEC/GEC group) of the source address in the packet. If the bit is 0, the first port is used. If the bit is 1, the second port is used. The Destination-based algorithm utilizes the last one or two bits (depending on the number of ports in the FEC/GEC group) of the destination address in the packet. If the bit is 0, the first port is used. If the bit is 1, the second port is used. The XOR algorithm utilizes the last one or two bits (depending on the number of ports in the FEC/GEC group) of the destination AND source addresses in the packet. The algorithm XORs the bits. If the result is 0, then the first port is used. If the result is 1, then the second port is used.

FEC/GEC has developed into not only a switch-to-switch technology but also a switch-tonode technology. In most cases, the node is a multi-homed server with network adapter drivers that support FEC/GEC. Problems can arise with switches using the destinationbased algorithm when switch-to-node FEC/GEC is used. Because the destination address of the FEC/GEC node is always the same, the switch always sends traffic to that server on the same port. Because of this, receive traffic is not evenly distributed across all ports in the FEC/GEC group.

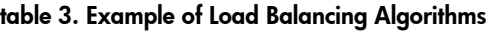

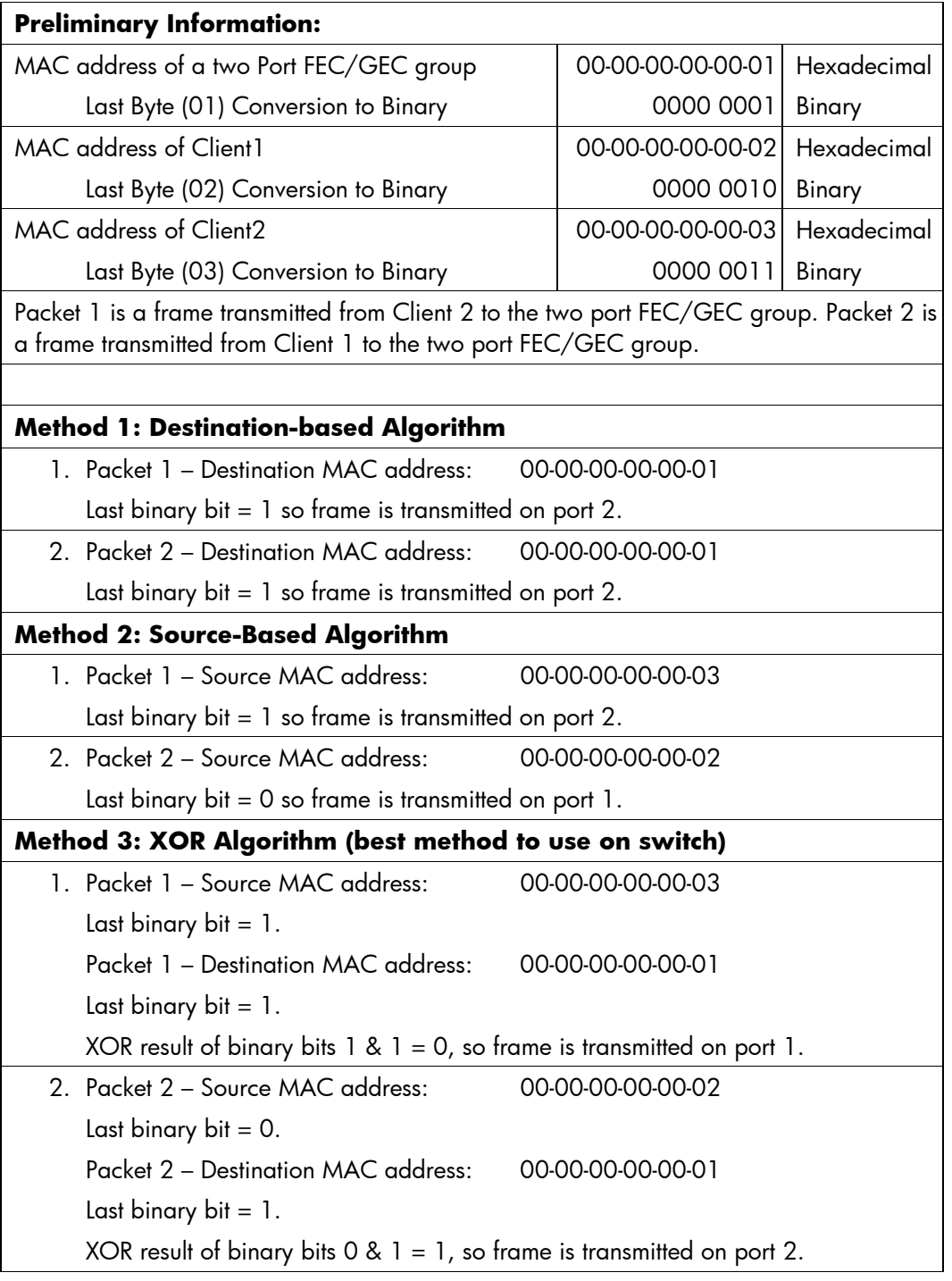

The effects of the destination-based algorithm do not indicate a fault in the network adapter drivers nor on the switch. Destination-based load balancing is considered a functional FEC/GEC algorithm because packets between switches may not always use the same destination or source addresses. Only single-node-to-switch FEC/GEC uses the same destination address.

The algorithm used for load balancing has no effect on fault tolerance and fault tolerance will function the same in any implementation.

<span id="page-25-0"></span>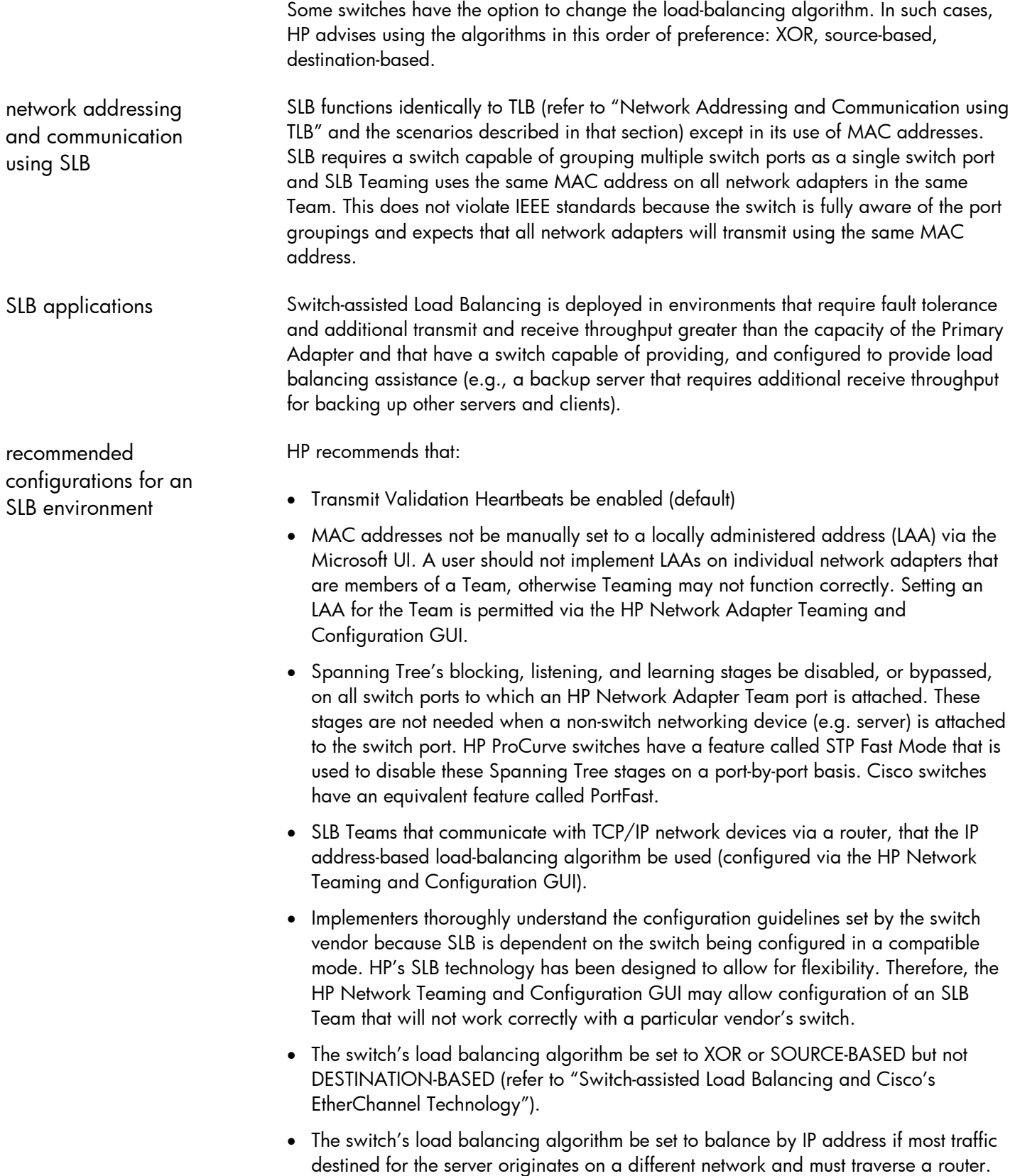

<span id="page-26-0"></span>**network adapter failover** 

**NFT and network adapter failure recovery**

There are three operating modes available for NFT Teams: Manual, Fail On Fault, and Preferred Primary.

• Manual Mode

This mode for NFT is used for user-initiated failovers (manual failovers). When set, Manual mode allows an NFT Team to automatically failover during events that normally cause a failover (e.g., a cable is unplugged on the Primary Adapter of an NFT Team), however Manual mode also allows the Team to manually failover with the click of a button. Manual mode is normally used for troubleshooting purposes (e.g., using an analyzer to take an inline network trace).

• Fail On Fault Mode

The second mode available for NFT is Fail On Fault. In this mode, an NFT Team will initiate a failover from the Primary Adapter to an operational Non-Primary Adapter whenever a failover event occurs (refer to "Failover Events") on the Primary Adapter. When the failover occurs, the two adapters swap MAC addresses so the Team remains known to the network by the same MAC address. The new Primary Adapter is considered just as functional as the old Primary Adapter. If the old Primary Adapter is restored, it becomes a Non-Primary Adapter for the Team but no MAC address changes are made unless there is another failover event on the Primary Adapter.

• Preferred Primary Mode

The last mode available for NFT is Preferred Primary mode. When choosing Preferred Primary mode, the operator is presented with a drop down box to select the "Preferred Primary Adapter". The operator should choose the adapter that, for a particular reason, is best suited to be the Primary Adapter. For instance, if an NFT Team were to be created using a Gigabit adapter and a 10/100 adapter, an operator would choose the Gigabit adapter as the Preferred Primary Adapter, because of the increased bandwidth available with a Gigabit adapter.

When an adapter is chosen as the Preferred Primary Adapter, it will be used as the Primary Adapter whenever it is in an operational state. If the Preferred Primary Adapter experiences a failover event, the NFT Team fails over to a Non-Primary Adapter. If the Preferred Primary Adapter is restored, the Team will then initiate a failback to the Preferred Primary Adapter. Essentially, the Team will initiate a failover twice even though only one error occurred. The second failover is to make the restored Preferred Primary Adapter the Team's Primary Adapter once again. A failover back to the Preferred Primary is more specifically referred to as a failback.

**NOTE:** Failures of Non-Primary Adapters do not trigger any type of recovery because Non-Primary Adapters are already in standby mode. The only consequence of a failed Non-Primary Adapter is the possibility of the Primary Adapter failing and the Team becoming unavailable to the network because both adapters in the Team are in a failed state. If there are three or more network adapters in a Team and two adapters fail, the Team is still available via the third adapter.

<span id="page-27-0"></span>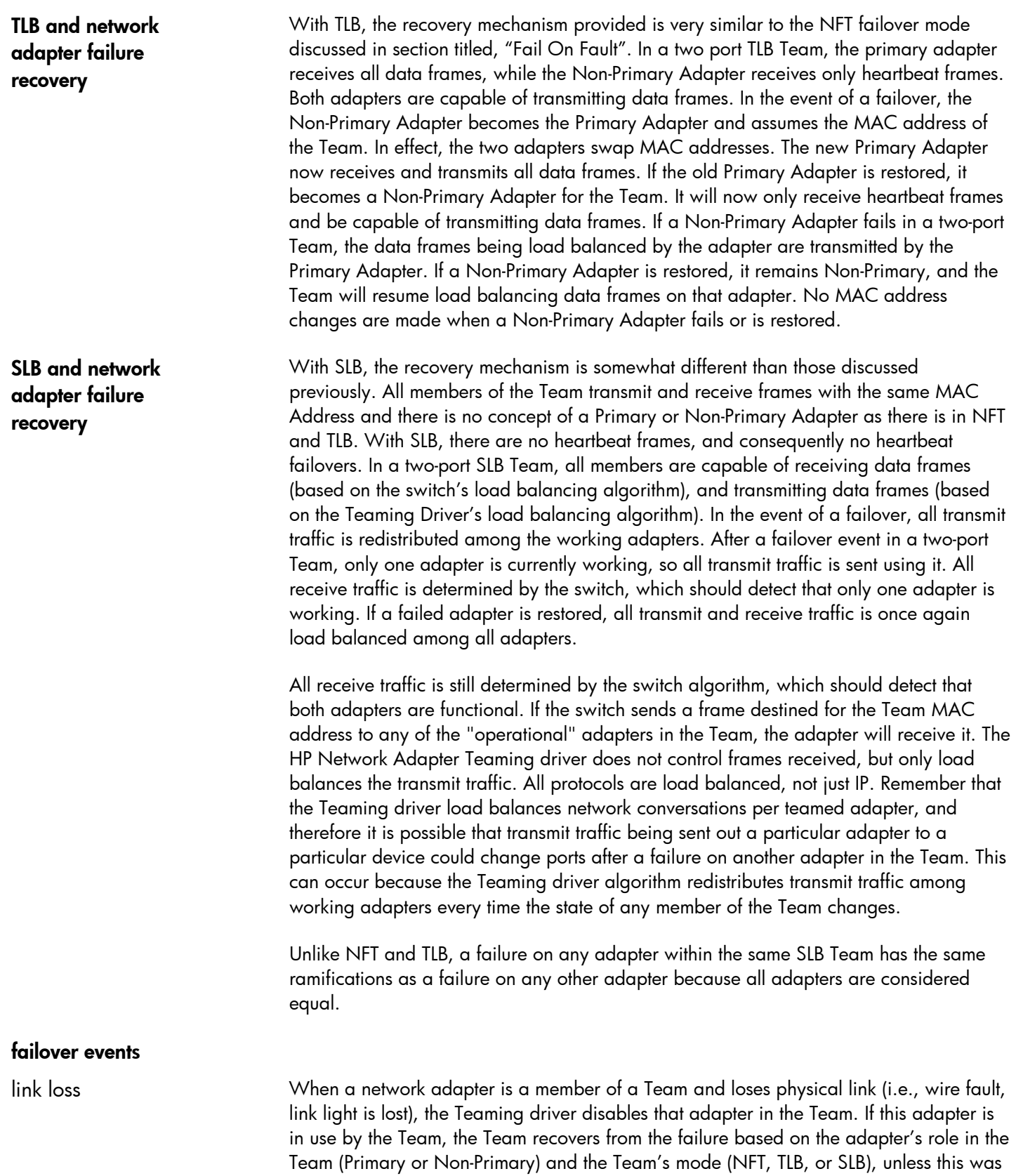

the last available Team member in the Team. In that case, the Team would fail.

<span id="page-28-0"></span>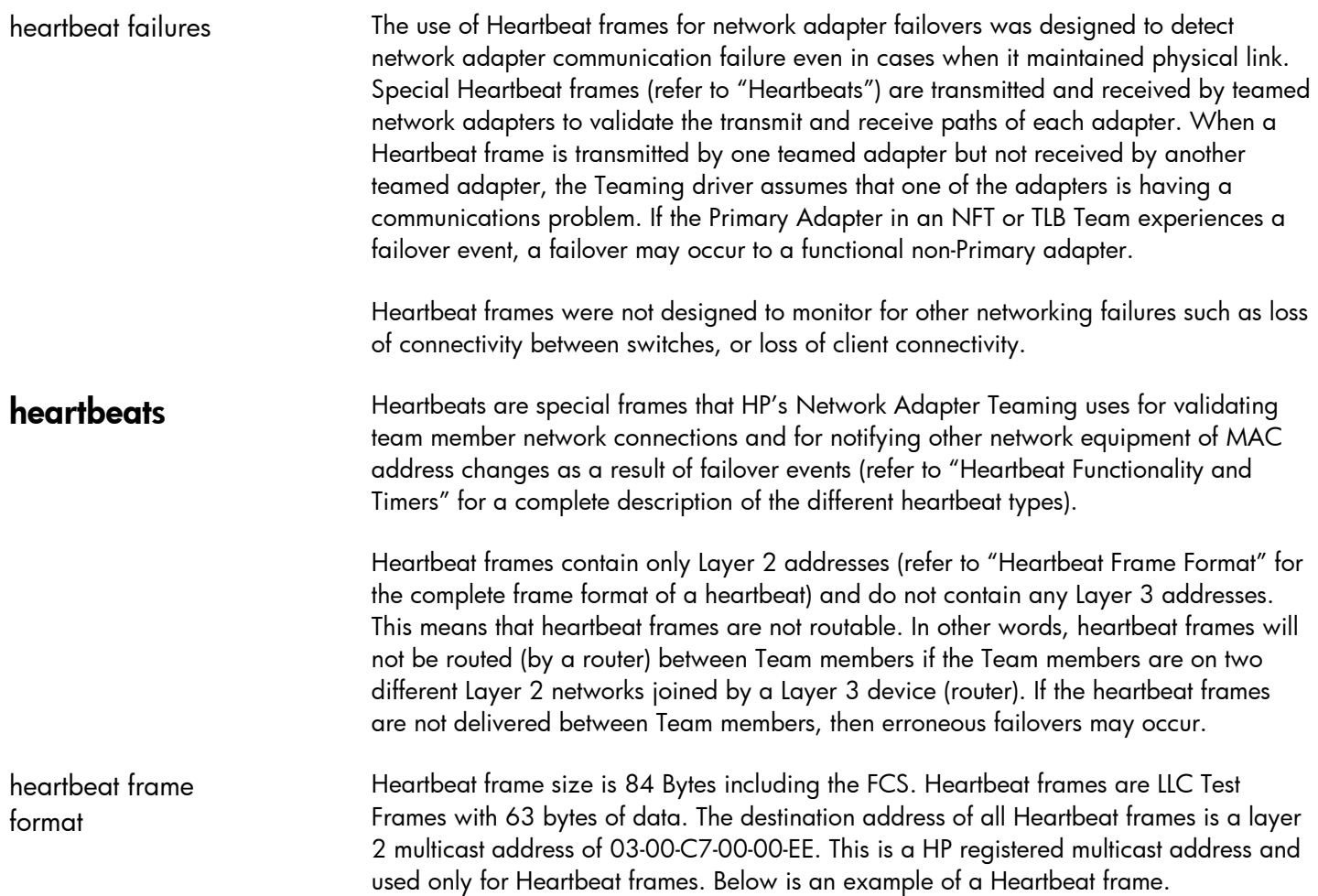

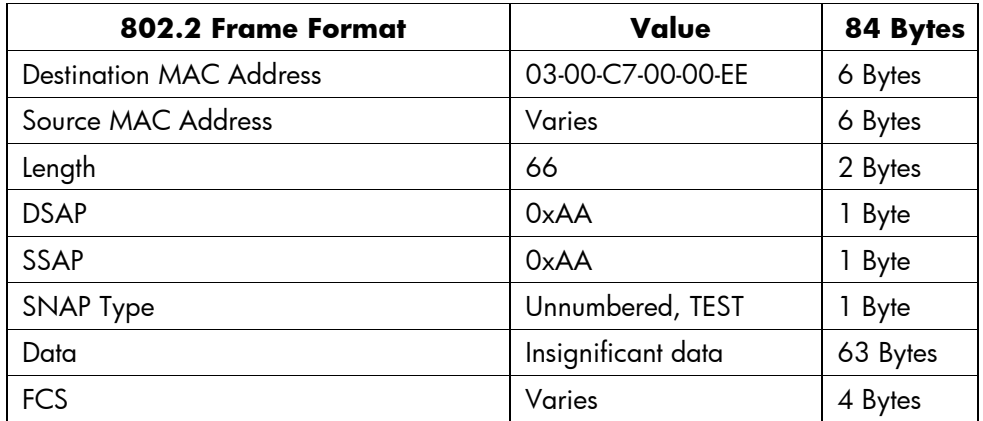

Heartbeat frames on a tagged VLAN include an extra 4 byte field use for VLAN identification. The frame size for these Heartbeats is 88 Bytes. If multiple VLANs are configured for the Team, Heartbeats are sent out using the lowest VLAN ID configured for the Team. For example, if a Team of two adapters are configured for VLAN 20, 40, and 60, Heartbeat frames would only be sent on VLAN 20. Below is an example of what the Heartbeat frame would look like.

<span id="page-29-0"></span>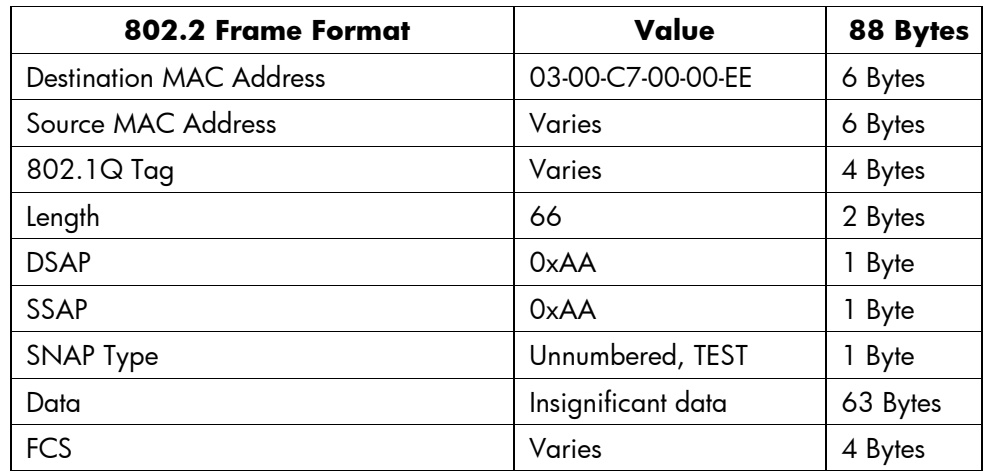

There are three main functions of the heartbeat frame used for HP Network Adapter Teaming: Receive Validation, Transmit Validation, and Switch MAC Table Updates. The same Heartbeat frame format is used for all heartbeat functions and they are indistinguishable from the network's perspective.

HP Network Adapter Teaming utilizes a mechanism of timers for checking network connectivity with Heartbeats. Two timers are available for custom tuning on the Settings Tab of the Properties Menu of a Team in the HP Network Teaming and Configuration GUI (refer to figure 10).

- Transmit Path Validation
- Receive Path Validation

**NOTE:** Transmit and Receive path validation is enabled by default with a default value for these timers of 3 seconds. If manual configuration is desired, the valid range for both timers is 3 to 60 seconds.

heartbeat functionality and timers

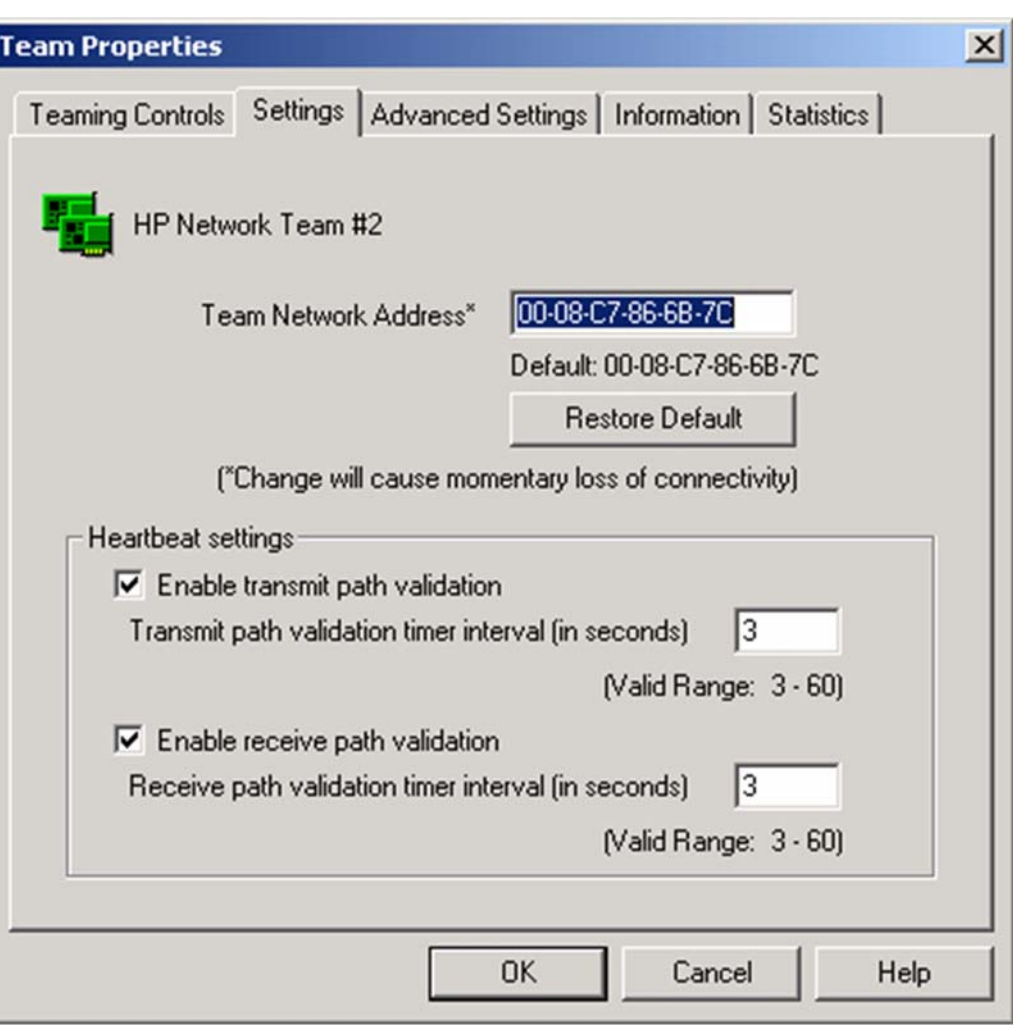

<span id="page-30-0"></span>**figure 10. Screenshot of Team Properties/Settings tab containing the Heartbeat settings** 

transmit path validation

Transmit Path Validation is used for checking the transmit path for all teamed adapters (Primary and Non-Primary. At the Transmit Path Validation timer interval (Default = 3 seconds), the Team checks to determine if each adapter has successfully transmitted any frame since the last timer interval. If not, then the adapter's internal status is incremented by 1 (starts at 0). After the adapter's internal status has degraded to 3 (4 transitions) without transmitting something, that adapter will transmit a Heartbeat frame. Therefore, a Transmit Path Validation Heartbeat frame may be transmitted once every 12 seconds (if Transmit Path Validation interval timer is set to default of 3 seconds) on an adapter that has not transmitted anything.

<span id="page-31-0"></span>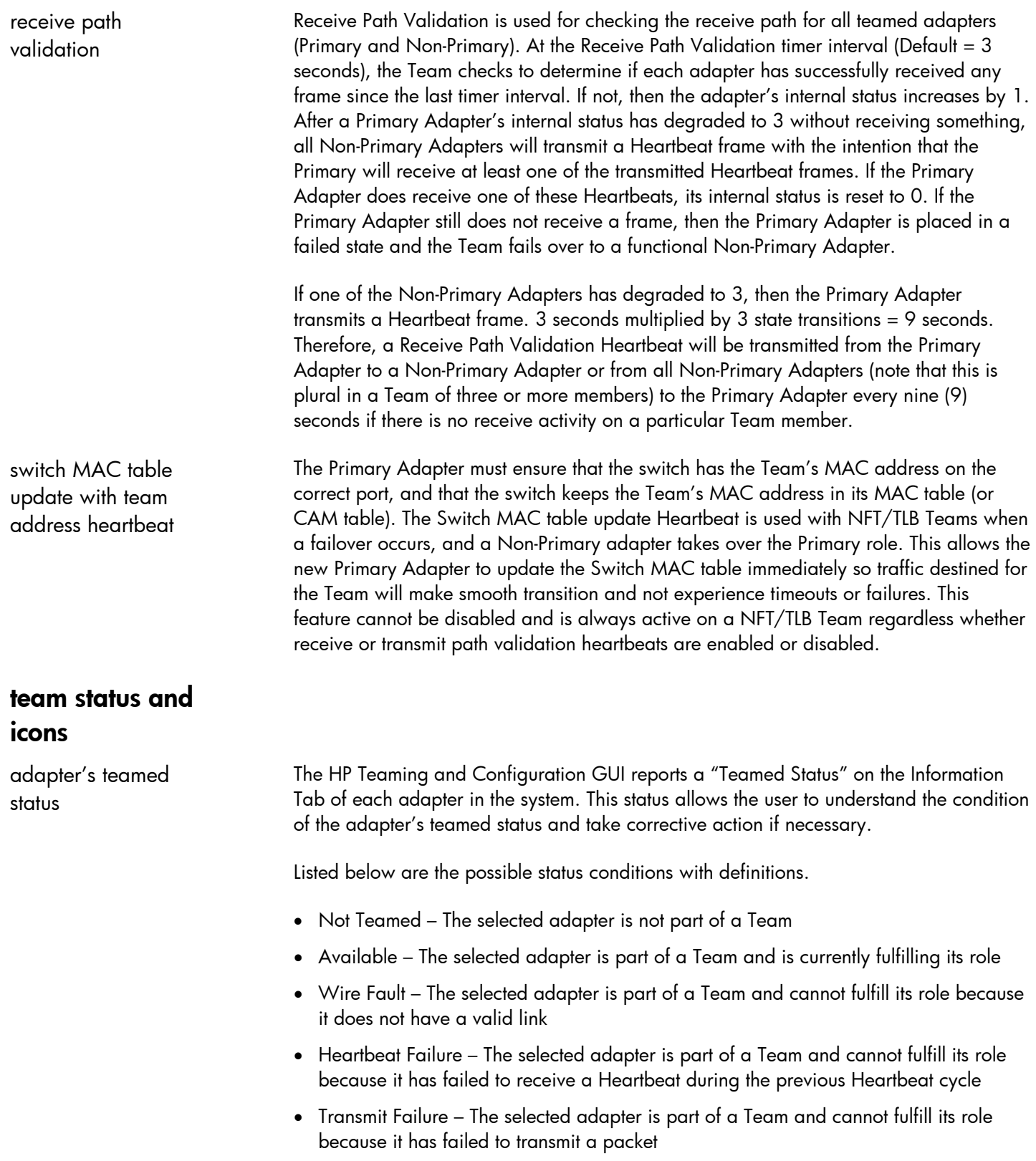

<span id="page-32-0"></span>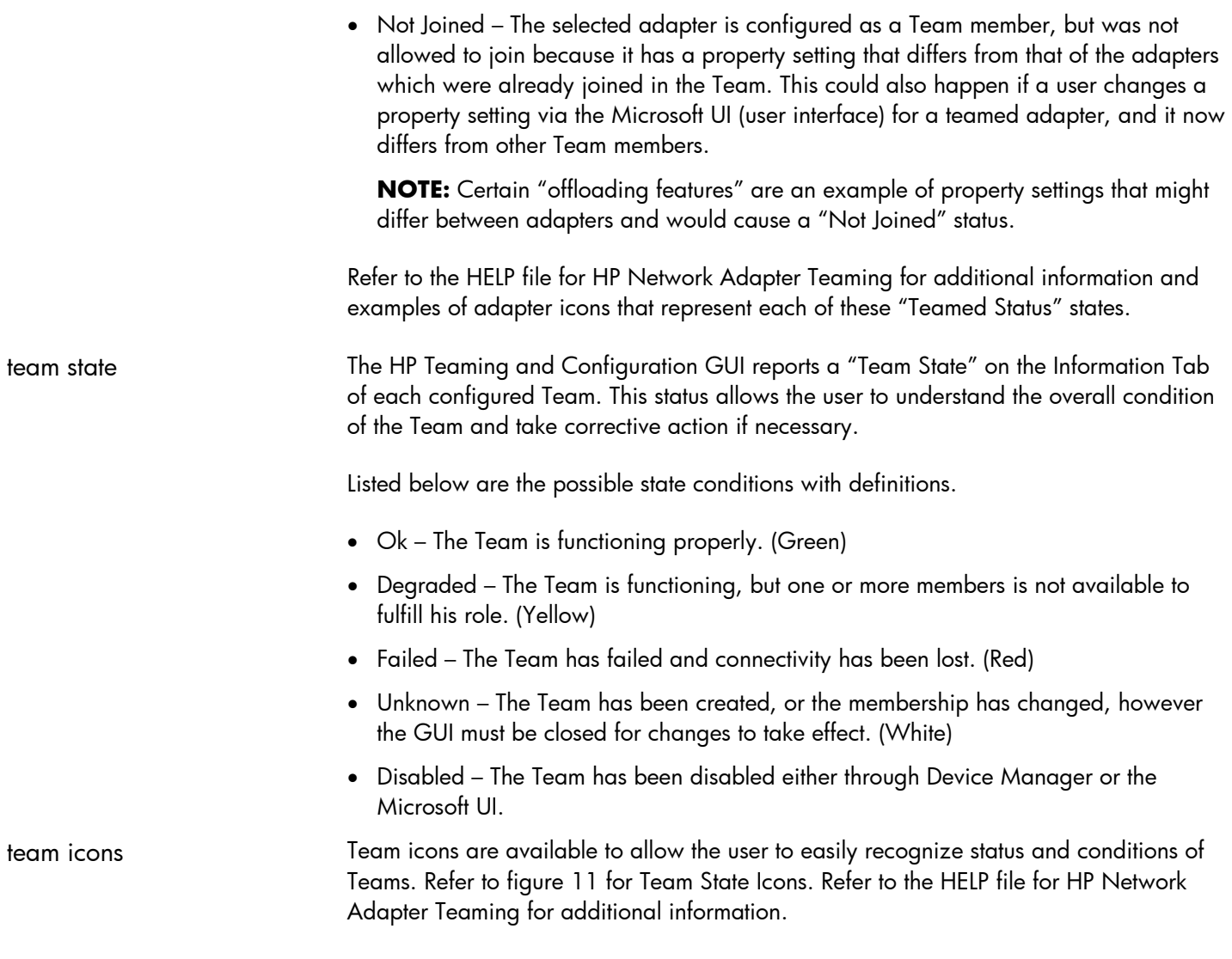

**Description** 

#### **figure 11. Team State Icons**

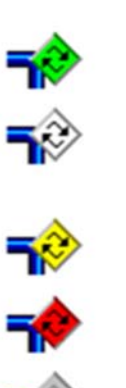

**Icons** 

Good Team. The team is functioning properly.

Team Not Formed. The team has been created, or the membership has changed, however the application must be closed and re-invoked for the changes to take effect.

Degraded Team. The team is functioning, but one or more members is not available to fulfill its role.

Failed Team. The team has failed and connectivity has been lost.

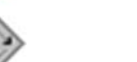

Disabled Team. The team is not functioning.

VLAN. One or more VLANs have been defined for the adapter or team of adapters..

<span id="page-33-0"></span>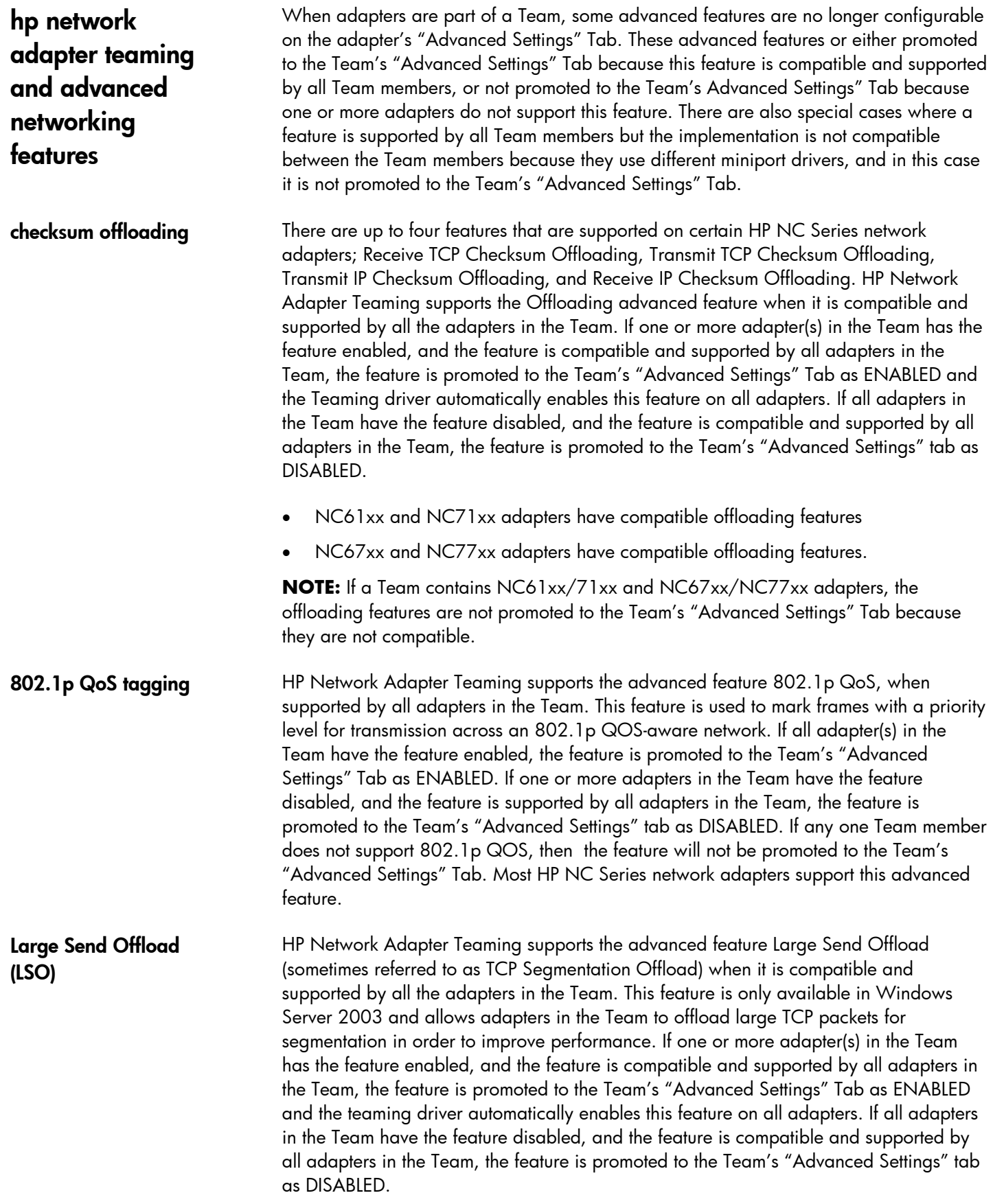

**802.1Q Virtual Local Area Networks** 

**(VLANs)** 

- NC6170 and NC7170 adapters have a compatible Large Send Offload feature
- NC67xx and NC77xx adapters have a compatible Large Send Offload feature

**NOTE:** If a Team contains NC6170/7170 and NC67xx/NC77xx adapters, the Large Send Offload feature is not promoted to the Team's "Advanced Settings" Tab because they are not compatible.

<span id="page-34-0"></span>**maximum frame size (jumbo frames)**  HP Network Adapter Teaming supports the advanced feature Maximum Frame Size (Jumbo Frames) when supported by all adapters in the Team. This feature allows adapters in the Team to increase maximum frame size for TCP/IP packets transmitted and received in order to improve performance. If all adapter(s) in the Team support Jumbo Frames, the feature is promoted to the Team's "Advanced Settings" Tab with the lowest size configured for the Team members. For example, if there are two adapters, one configured for 4088 Bytes and the other for 9014 Bytes, and they are teamed, the Maximum Frame Size feature is set to 4088 Bytes. A setting of 1514 Bytes is equal to Jumbo Frames being disabled. Note that Maximum Frame Size greater than 1514 would constitute Jumbo Frames being enabled. Jumbo Frames are supported on NC Series Gigabit Adapters only. In addition, the specified Maximum Frame Size in HP Network Adapter Teaming does not include the four byte Cyclic Redundancy Check (CRC) portion of an Ethernet frame. Some switch settings do include the CRC portion in their Jumbo Frame Size configuration. Therefore, it may be necessary to increase the switches Jumbo Frame Size setting by four bytes in order for Jumbo Frames to work correctly.

> The HP Network Teaming and Configuration GUI supports the configuration of VLANs on standalone HP network adapters and on HP Network Adapter Teams. This allows a network adapter or a Team to belong to more than one VLAN at the same time. When multiple VLANs are configured, 802.1Q VLAN Tagging is used to mark every transmitted frame with a VLAN identifier (number between 1 and 4094). The use of VLAN Tagging requires the support of the network infrastructure and/or the receiving network device.

The use of VLANs has only one effect on the operation of the Team, which is that heartbeats are transmitted only on the numerically lowest configured VLAN on the Team. This means that if four VLANs are configured on the Team and the numerically lowest VLAN is "20", the Teaming driver will use VLAN 20 for transmitting heartbeats between Team members.

Much like deploying SLB, the use of VLANs requires the switch or switches to be configured properly. Every Team member's switch port must be configured with the same VLAN configuration. This means that if a Team is to operate on four different VLANs, every Team member must have all four VLANs configured on their respective switch port.

The maximum configurable VLANs per Team is 64. The valid VLAN number range per VLAN is 1 to 4094.

Example of VLAN Tagging used with HP Network Adapter Teaming (refer to figure 12):

- Four NICs teamed together as a single virtual NIC using HP Network Adapter Teaming
- Two VLANs configured on top of the virtual NIC to create two virtual interfaces

<span id="page-35-0"></span>• Provides the same functionality to the OS as having two NICs installed but provides for fault tolerance and load balancing across four NICs.

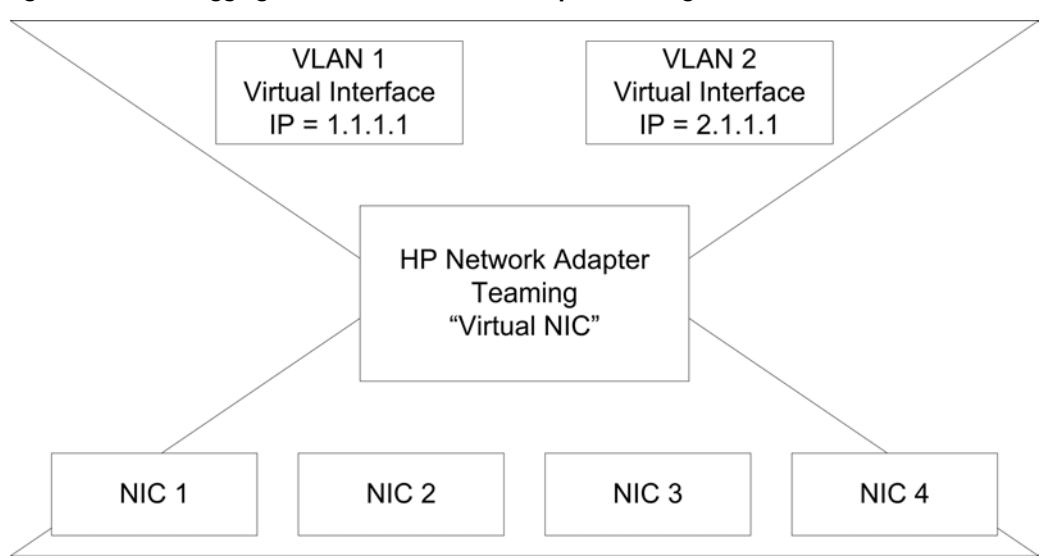

**figure 12. VLAN Tagging used with HP Network Adapter Teaming** 

The HP Network Adapter Teaming supports the use of IGMP on HP Network Adapter Teams. Operating Systems supporting IGMP will send IGMP messages to upstream routers in order to receive certain IP multicast streams. Some switches support a feature called IGMP Snooping. This feature allows a switch to isolate IP multicast traffic to network devices that wish to receive it. Without IGMP Snooping, switches treat the IP Multicast traffic as broadcast traffic, forcing all devices in the broadcast domain to receive it. Because HP Network Adapter Teaming must manage more than one network adapter connection to a switch or switches, the Teaming driver will make sure that appropriate team members transmit the IGMP messages so that attached switches will register the appropriate Teamed ports for IP Multicast traffic.

### **Internet Group Messaging Protocol (IGMP) snooping**

## **network scenario considerations**

**NFT/TLB team split across switches** 

HP Network Adapter Teaming is designed for network adapter fault tolerance. However, some System Administrators or Network Administrators may desire to deploy HP Network Adapter Teaming with switch fault tolerance in mind (refer to figure 13). A thorough understanding of the heartbeat process and network adapter failover mechanisms is necessary before implementing NFT or TLB in this type of environment.

**figure 13. NFT/TLB Team Split Across Switches** 

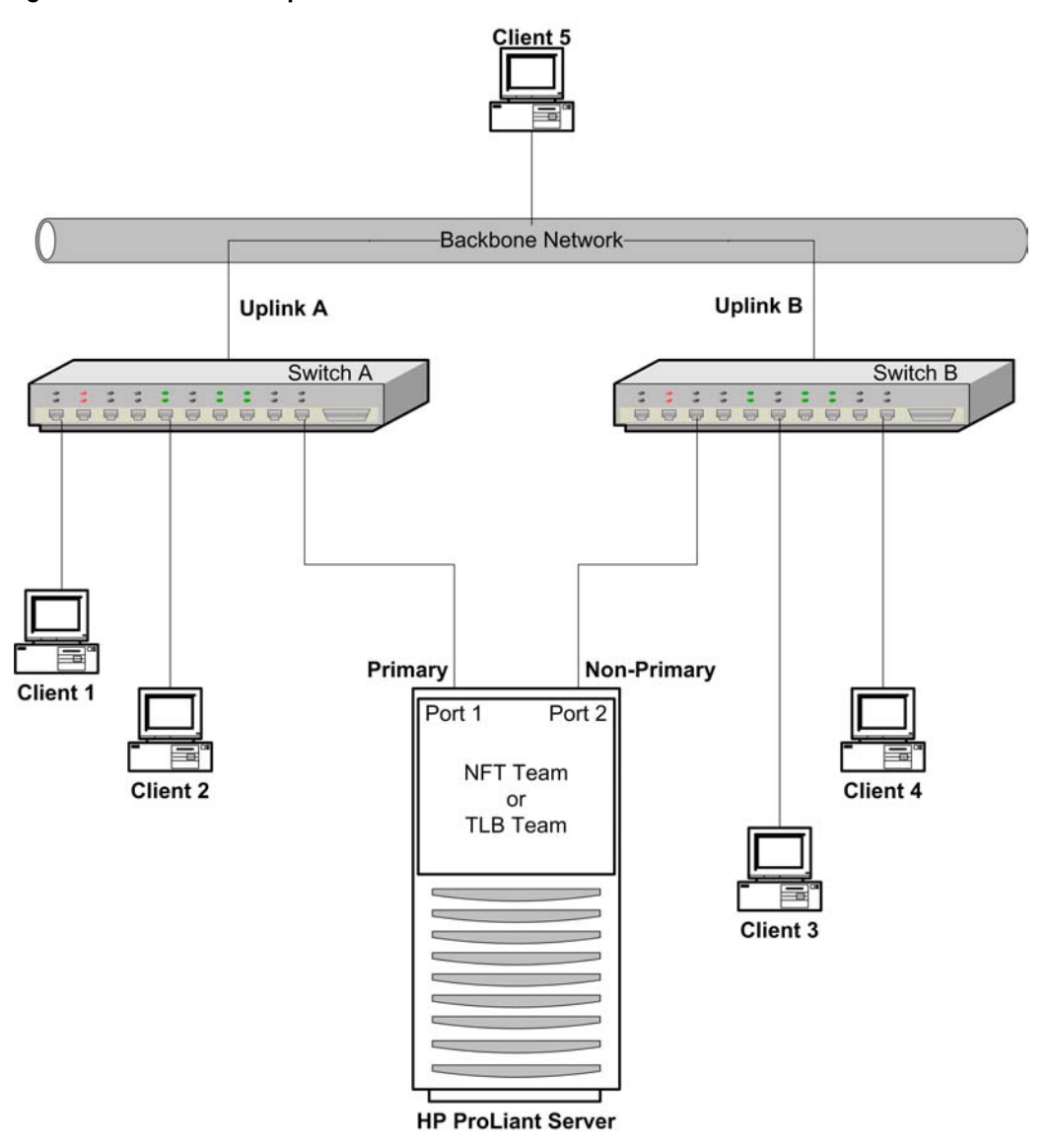

For example, in figure 13, the HP Network Adapter Team is attached to two switches, A and B. Both switches are connected to a core/backbone network via uplink A and uplink B, respectively. Network adapter 1 (Port 1) is the Primary Adapter in this NFT/TLB Team. Network adapter 2 (Port 2) is the Non-Primary Adapter. A typical Team member failure is caused by link loss on that Team member. If the link loss is on the Primary Adapter (Port 1), then the Teaming driver will failover to Port 2 if Port 2 is has link and all clients will maintain connectivity with the server.

Another type of failure can also occur in this scenario. Instead of one of the Team members losing link, the link from Switch A or B to the backbone network could be lost (Uplink A or Uplink B). This type of failure would isolate either switch from the backbone network and from the other switch. It would also cause the HP Network Adapter Team to enter Heartbeat failure mode because Heartbeat packets would not be successful transmitted between Port 1 and Port 2. This is caused by the Team members being isolated into two different networks that cannot communicate with each other (caused by an uplink failure on one of the switches). A problem can arise when the Teaming driver makes a failover decision at this point because the Teaming driver has no way to

determine where the failure occurred in the network. If the failure occurred at Uplink A, the best decision the Teaming driver could make is to failover to Port 2 and let Port 2 be the new Primary Adapter. This decision would give server access to the most clients, Clients 5, 4 and 3; and would isolate the fewest number of clients, Clients 1 and 2. However, because the Teaming driver cannot determine which switch uplink failed, the Teaming driver will initiate a failover to the Non-Primary Adapter every time a heartbeat failure occurs on the Primary Adapter as long as the Non-Primary Adapter is in an operational state. This means that if Uplink B were to fail, the Teaming driver would failover to Port 2 (the Non-Primary Adapter). This is not the optimal decision because it isolates more clients. Clients 3 and 4 have access but Clients 1, 2, and 5 are isolated.

One can avoid this issue by implementing redundant links between the switches and deploying a Layer 2 redundancy mechanism like Spanning Tree Protocol (STP) on the switched LAN (refer to figure 14). In this diagram, Switch A and Switch B have been redundantly connected, both directly and via the backbone network. In addition, STP has been implemented and has put the redundant link in standby mode (STP Block) until a failure occurs on the network that segments Switch A from Switch B. When the failure occurs, the link between the switches is made operational and the HP Network Adapter Team is able to communicate with all clients without isolating any.

<span id="page-38-0"></span>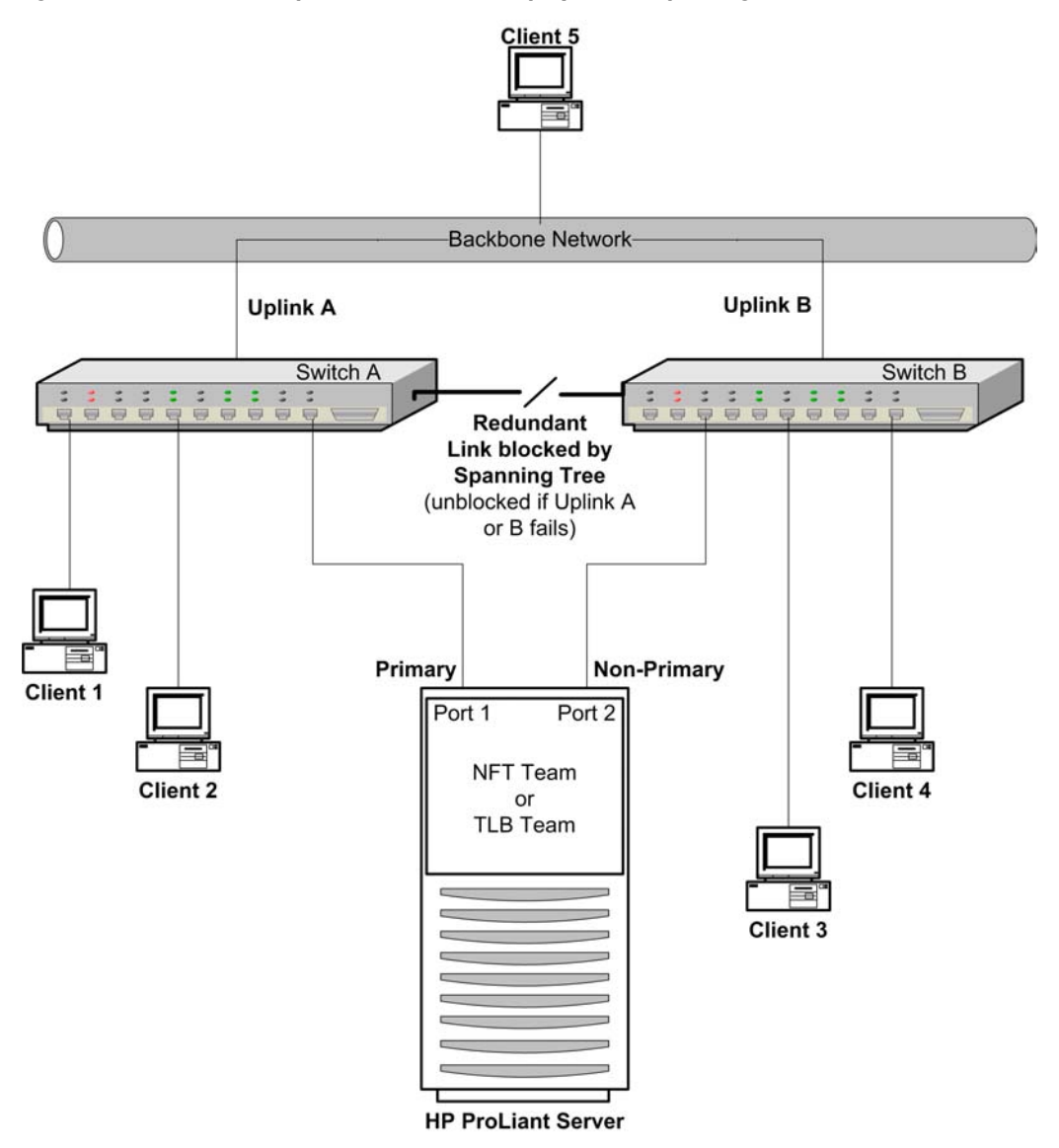

**figure 14. NFT/TLB Team Split Across Switches deployed with Spanning Tree** 

#### **NFT (preferred primary) team split across switches**

Using the same scenario as in figure 13, an NFT Team in Preferred Primary mode will behave differently than a TLB Team or NFT Team in Fail On Fault mode. In Preferred Primary mode, an NFT Team will use the adapter designated as Preferred Primary as long as the adapter is functioning. If Uplink A or Uplink B fails in the above network scenario, loss of Heartbeat frames may cause an adapter fail over and Port 2 will take over as the new Primary Adapter. However, Port 1 is elevated to an operational state if it receives any frame (unicast, multicast or broadcast). Therefore, even though a heartbeat failure just caused a failover to Port 2, the Teaming driver will initiate a failback to Port 1 as soon as it receives a frame. Once Port 1 becomes the Primary Adapter again, the Team may immediately enter a heartbeat failure state and failover to Port 2. Once again, as soon as Port 1 receives any type of frame, the Team will initiate a failback to Port 1. This can cause an endless loop of failovers. This behavior can be avoided by ensuring that all Team members remain in the same network. The best way to ensure this is to connect all Team members to the same switch. However, if switch redundancy is required and Team members are connected to more than one switch, it is HP's recommendation to implement some form of Layer 2 redundancy (e.g. Spanning

Tree with redundant links between switches) to recover from link failure between switches.

<span id="page-39-0"></span>**layer 3 routing of load balanced traffic**  Special consideration should be given when choosing between the MAC Address-based and IP Address-based load balancing algorithms in an environment where the server and clients are separated by a Layer 3 device, such as a router. In such an environment, the server must communicate with the clients via the router (set as its default gateway). When communicating with the clients, the server sends all traffic to the router, which then sends the traffic to the clients. If MAC Address- based load balancing is selected, all traffic destined for clients is transmitted using the same network adapter in the load balancing Team and is not load balanced. This occurs because the server must use the router's MAC address as the Layer 2 address in every frame while it uses the client's IP address as the Layer 3 address in the same frame. Because the router's MAC address is used in every frame, the MAC address-based load-balancing algorithm chooses the same adapter for all traffic. Instead, choose the IP address-based load balancing algorithm, and load balancing will be based on the address of the clients (which varies) and not on the router (which is the same). In hybrid environments in which the server is communicating with clients on its own network, as well as clients on the other side of a router, HP recommends using IP-based load balancing (refer to "TLB and Layer 3 load balancing using IP address" and "SLB and Layer 3 Load Balancing using IP Address" for a more detailed explanation). **load balancing of non-IP traffic**  When using HP Network Adapter Teaming in Transmit Load Balancing (TLB) mode, frames destined for clients will be load balanced over the Team members when transmitting. A unique Layer 2 address is used for each Team member but the same Layer 3 address is used by all Team members. Most protocols work perfectly in this

environment; however, some non-IP (e.g. AppleTalk, IPX, SNA) clients require that the Layer 2 address remain constant for any host using a particular Layer 3 address. Because of this, TLB mode does not load balance non-IP traffic. Non-IP traffic is always transmitted out of the Primary Adapter and, in order to avoid any potential problems with other non-IP clients, always uses only one Layer 2 address.

If load balancing of non-IP traffic is required, Switch-assisted Load Balancing (SLB) should be used. With SLB, all traffic is transmitted from each Team member using the same Layer 2 and Layer 3 addresses. Because SLB uses the same Layer 2 address, non-IP traffic will be load balanced without affecting the clients.

## <span id="page-40-0"></span>**teaming feature matrix**

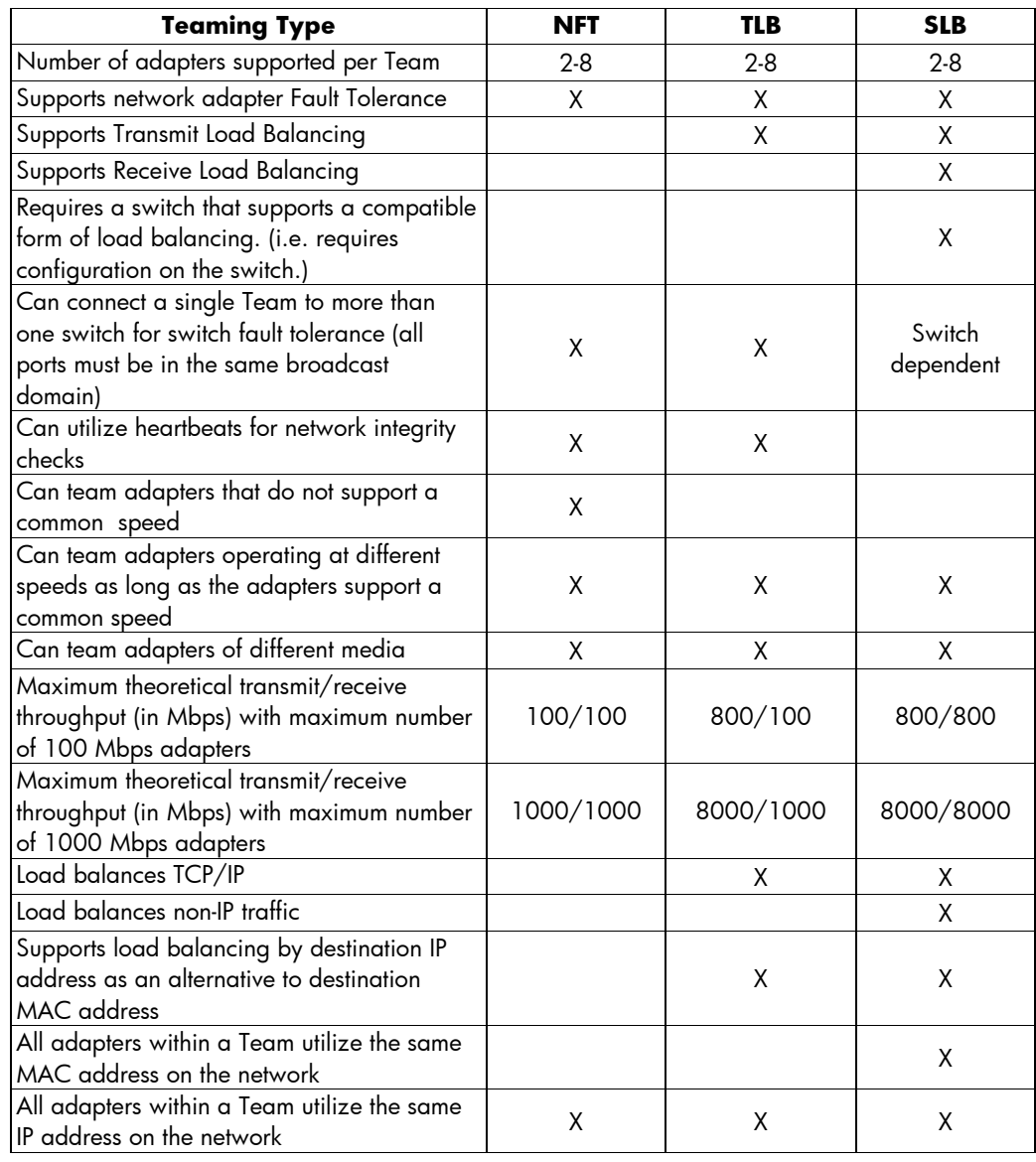

## <span id="page-41-0"></span>**frequently asked questions (FAQ)**

#### **Q1 Why is traffic not being load balanced out of my server? - or - Why is traffic not being load balanced during backups?**

A1 Either TLB or SLB is required for load balancing of transmit traffic. NFT will not provide for any type of load balancing.

HP NIC Teaming uses either the MAC address or the IP address of the destination to make its load balancing decisions. If the destination always has the same MAC and IP address (another server or client), no load balancing will result. If the destination has the same MAC address but the IP address is different (e.g. several clients on the other side of a router), then HP NIC Teaming needs to be configured to load balance by IP address instead of by MAC address.

#### **Q2 Why is traffic not being load balanced into my server? - or - Why isn't traffic being load balanced during backups?**

A2 A Team type of SLB and a supporting switch are needed to achieve receive load balancing.

Receive load balancing is determined by the switch connected to the HP Team in SLB mode. If the HP NIC Team is configured for SLB, then receive load balancing should occur if the switch is configured properly. Please consult the technical resources provided by the switch manufacturer.

#### **Q3 I am trying to team two NICs for load balancing but it will not let me. Why?**

**- or - I have an HP NC series Fast Ethernet adapter and an HP NC series copper Gigabit Ethernet adapter in a TLB or SLB Team but I can not add an HP NC series fiber Gigabit Ethernet adapter to the Team. Why?** 

A3 To team multiple adapters together for load balancing, all adapters must be capable of supporting a common speed. For instance, any 10/100 adapter can be teamed for load balancing with a 100/1000 adapter because both adapter support a common speed. The adapters don't have to be operating at the common speed. Teaming a 1000 Fiber adapter with a 10/100 adapter is not supported for load balancing because the adapters don't support a common speed.

#### **Q4 Can I team HP NC Series fiber Gigabit Ethernet adapters with HP NC Series copper Gigabit Ethernet adapters?**

A4 Yes, any team type.

#### **Q5 What is the difference between HP's Load Balancing Teams and Microsoft's Network Load Balancing (NLB) or Window's Load Balancing Service (WLBS) features?**

A5 HP Teaming provides for fault tolerance and load balancing across network adapters and is aimed at server resilience. Microsoft's NLB and WLBS are for fault tolerance and load balancing across servers and are aimed at application resilience.

#### **Q6 Can I use HP Network Adapter Teaming with Microsoft's NLB or WLBS features?**

A6 Yes, however, some special configuration may be required. Support is limited to NLB and WLBS in Multicast mode only, not Unicast mode.

#### **Q7 What effect will teaming have on the use of Cisco's Hot Swap Router Protocol (HSRP) or the IETF's Virtual Router Redundancy Protocol (VRRP) in my environment?**

A7 None. HSRP and VRRP operate independently of teaming.

#### **Q8 Can I use HP Network Adapter Teaming in conjunction with Cisco Local Director?**

A8 Yes, teaming will work correctly with Cisco Local Director.

#### **Q9 I want to force a Locally Administered MAC address on my HP Network Adapter Team. How should I do it?**

A9 Open the HP Network Teaming and Configuration Properties GUI. Click on the appropriate Team in the GUI interface and select PROPERTIES. Go to the SETTINGS tab and type the LAA address in the "Team Network Address" field.

#### **Q10 How do I uninstall HP Network Adapter Teaming?**

A10 HP Network Adapter Teaming can be uninstalled by opening the properties page of any network interface under "Network and Dial-up Connections" (Microsoft UI). Select "HP Network Teaming and Configuration" and click the UNINSTALL button.

#### **Q11 Is teaming multiple Fast Ethernet network adapters better than upgrading to a Gigabit Ethernet network adapter?**

A11 Teaming multiple adapters does provide for additional fault tolerance over using a single adapter. However, the throughput of several fast Ethernet adapters will not usually be better than a single gigabit adapter.

#### **Q12 Why does having Spanning Tree turned on for the HP Network Adapter Team switch ports cause a problem sometimes?**

A12 When link is lost on a port that has Spanning Tree enabled on it, Spanning Tree will isolate the port from communicating with the rest of the network for a certain time period. This time period can sometimes exceed a minute. This isolation period can cause communication loss, heartbeat failures, and undesired teaming failovers under certain conditions.

#### **Q13 Is HP Network Adapter Teaming an industry standard technology?**

A13 The core of HP Network Adapter Teaming technology is an industry standard technology used for grouping network ports together for fault tolerance and load balancing. However, some of the special mechanisms that HP uses to enhance network adapter teaming are unique to HP Teaming technology.

#### **Q14 Can I use third party/non-HP network adapters with HP Network Adapter Teaming?**

A14 No, only HP branded network adapters may be used.

#### **Q15 What does the Network Infrastructure Group need to do to help me deploy HP Network Adapter Teaming correctly?**

- A15 For all team types, the Network Infrastructure Group needs to know the following:
	- The VLAN IDs used on a particular Team.
	- Which group of ports constitutes a Team. For each group, the following must be done:
		- o All ports configured for the same VLANs, if any.
		- o All ports must belong to the same broadcast domain/s.

For SLB teams, they also need to know the following:

- Which group of ports constitutes a Team. For each group, the following must be done:
	- o All ports in each team must be configured as a single port trunk/Multilink Trunk/EtherChannel group.

#### **Q16 Can I use HP Network Adapter Teaming in conjunction with Microsoft Cluster Server?**

A16 Yes, however, Microsoft may request that teaming be disabled before technical assistance is provided.

#### **Q17 My switch is setup for Switch-assisted Load Balancing (port Trunking) but my network adapters are not. Why am I having communication problems?**

A17 The switch assumes that all ports are capable of receiving on the same MAC address/es and will randomly transmit frames for any of the NICs down any of the links for any of the NICs. If the NICs aren't configured for SLB Teaming, they will drop any frame meant for another NIC. Because of this, the switch should only be configured for port trunking after the SLB Team has been created.

If a single server with multiple NICs is connected to a switch configured port trunking and PXE is being used to deploy the server, communication problems will most likely prevent PXE from completing a successful install on the server. To avoid such problems, disconnect all NICs except for the NIC providing PXE support or remove the port trunking configuration on the switch.

#### **Q18 What is the maximum number of network adapters that can be in a single Team?**

- A18 8 adapters
- **Q19 What is the maximum number of Teams that can be configured on a single HP Server?**
- A19 16 Teams
- **Q20 What is the maximum number of VLANs that can be configured on a single network adapter or a single Team?**
- A20 64 VLANs

#### **Q21 Why does my Team loose connectivity for the first 30 to 90 seconds after the Preferred Primary port's link is restored?**

A21 This may be caused by Spanning Tree. Disable Spanning Tree on the port or enable the Spanning Tree bypass feature if available (e.g., PortFast, bypass)

#### **Q22 Is there a particular Windows 2000 Service Pack level that is required for HP Network Adapter Teaming to work correctly?**

A22 No, not for Windows 2000. Windows NT4 requires Service Pack 5.

#### **Q23 If I make an Altiris image of a server with a Team, can I deploy that image onto other servers?**

A23 Yes, but the Team's MAC address registry entry will have to be restored individually on all servers the image was deployed on.

#### **Q24 Why do I still see heartbeat frames after disabling them?**

A24 Even when heartbeats are disabled, an HP Team must make sure that the Team's MAC address is known by the switch to prevent flooding of traffic being sent to the Team. To achieve this, the Team needs to transmit a frame every so often. The frame used for this purpose is a heartbeat frame. Heartbeat frames are also used during a failover to notify the switch of MAC address changes on the teamed adapters.

#### **Q25 When should I increase the heartbeat timers for a Team?**

A25 The heartbeat timers should be increase when heartbeat failures are caused by latency in the network infrastructure.

#### **Q26 Is Unattended Installation of HP Network Adapter Teaming supported?**

A26 Yes.

#### **Q27 I need NIC redundancy, switch redundancy and load balancing. What Teaming type should I use?**

A27 When NIC redundancy, switch redundancy and load balancing are all required, the only option is Transmit Load Balancing (TLB). TLB allows for an HP NIC Team to be connected to more than one switch (switch redundancy), if a NIC Fails then traffic is transmitted/received on another Team NIC (NIC redundancy) and all NICs in the Team share the load of transmitting traffic onto the network (load balancing). The only caveat is that receive load balancing is not supported.

An alternative is to use switch vendor redundancy mechanisms to make a single switch highly redundant. For example, Cisco provides an option called High Availability on some switches. This option allows a Cisco switch to have redundant Supervisor modules. An HP customer using a Cisco switch with redundant Supervisor modules and redundant power supplies can create an SLB team of several adapters, connect the team to two modules inside the same Cisco switch and enable High Availability. This provides transmit/receive load balancing, network adapter fault tolerance, switch power supply fault tolerance, Supervisor fault tolerance, and switch module fault tolerance.

#### **Q28 What load balancing methods is SLB (Switch-assisted Load Balancing compatible with?**

A28 FEC/GEC, Load Sharing, MLT, IEEE 802.3ad, etc.

#### **Q29 Can I connect Teamed adapters to more than one switch?**

A29 Yes, with NFT and TLB teams only. Also, all switch ports that have Team members connected to them must belong to the same broadcast domain. This means that the broadcast domain must span between the switches.

#### **Q30 Who in HP is responsible for development and support of HP ProLiant Network Adapter Teaming?**

A30 The Austin Development Group (ADG) provides all development and Level 3 support for HP Network Adapter Teaming technology, as well as all ProLiant networking products (e.g., BL switches, ProLiant network adapters). ADG is one of many groups that constitute HP's Industry Standard Servers division.

#### **Q31 What is the limit for the number of Teams I can create in one server and what is the limit for the number of network adapters that I can include in one Team?**

A31 The theoretical limit is 16 Teams of 8 network adapter ports per server. This is defined as a "theoretical" limit because not all servers will allow the installation of enough network adapters to create 16 Teams of 8 network adapter ports.

#### **Q32 How do I upgrade HP Network Adapter Teaming drivers?**

A32 HP provides the HP Network Adapter Teaming driver with an installation utility. Download the appropriate HP Network Adapter Teaming driver from <http://h18000.www1.hp.com/support/files/networking/nics/index.html>

<span id="page-47-0"></span>![](_page_47_Picture_122.jpeg)

![](_page_48_Picture_108.jpeg)

## <span id="page-49-0"></span>**technical support**

To contact an HP Technical Support engineer regarding issues with HP Network Adapter Teaming, please call 1-800-652-6672. To speak with the appropriate support group, select the call routing options for HP Server Networking, or HP ProLiant Networking.

For online assistance, HP's ProLiant Web based Support Forum is located at

http://forums.itrc.hp.com/cm/CategoryHome/1,,264,00.html

For driver updates to HP Network Adapter Teaming, please visit HP's Network Adapter Driver site at

<http://h18007.www1.hp.com/support/files/networking/nics/index.html>

The information in this document is subject to change without notice.

© 2003 Hewlett-Packard Development Company, L.P.

Microsoft®, Windows®, and Windows NT® are trademarks of Microsoft Corporation in the U.S. and other countries.

Cisco® and Cisco® EtherChannel® are registered trademarks of Cisco Systems, Inc. and/or its affiliates in the U.S. and certain other countries.

Bay Networks is a trademark of Bay Networks Inc.

Extreme Networks® is a registered trademark of Extreme Networks, Inc, Santa Clara, California in the United States and may be registered in other countries.

5981-8481EN